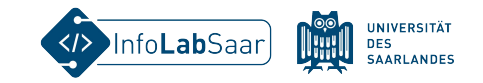

## HTML&CSS - Fortbildung für die Sek 1

Kerstin Reese vom InfoLab Saar

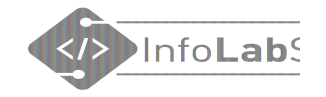

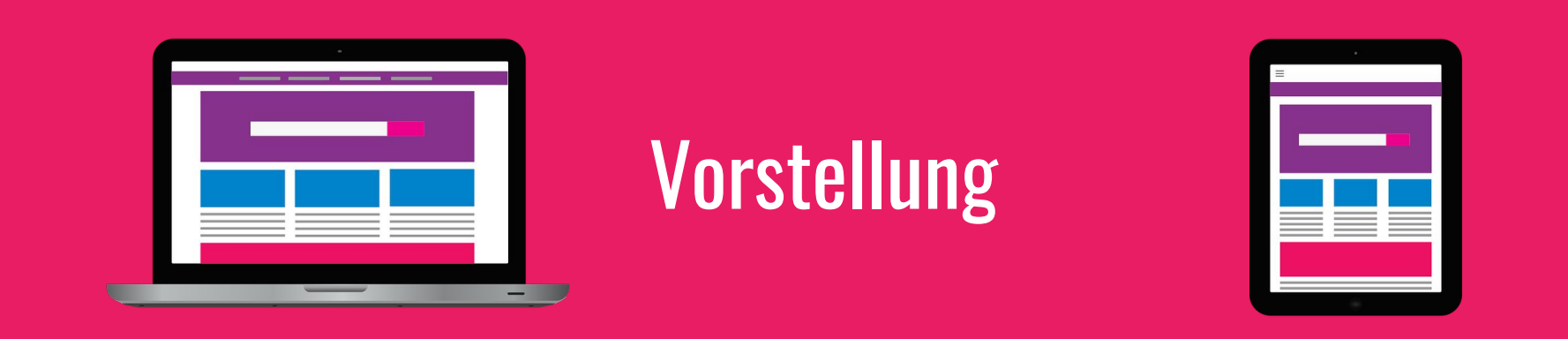

### Wer sind wir? Wer seid ihr? Gibt es Vorkenntnisse in HTML&CSS?

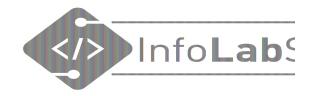

# Ablauf der Fortbildung

- 1. Was sind HTML&CSS?
- 2. Erste Seite in Einzelarbeit
- 3. Material (für Lehrkräfte)

- 1. Web-Seite in Gruppenarbeit
- 2. Vorstellung der Ergebnisse
- 3. Material (für Lehrkräfte)
- 4. Abschluss

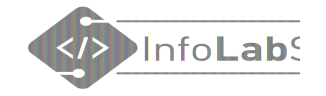

## HTML & CSS

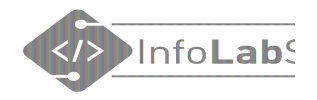

₹

## Was sind HTML und CSS?

HTML = HyperText Markup Language Die Sprache des Internets

## Was leistet HTML?

- Gliedert den Inhalt der Webseite
- Überschriften, Absätze, Bilder, ...

**HTML** 

Beispiel:

<h2>Alle Seiten</h2>

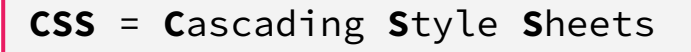

## Was leistet CSS?

- Definiert das Aussehen des **Thhalts** 655
- Farbe, Schrift, Rahmen, Abstände, ...

### Beispiel:

background-color: □lavender;

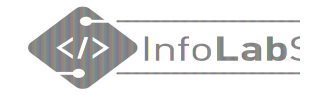

## Das Internet

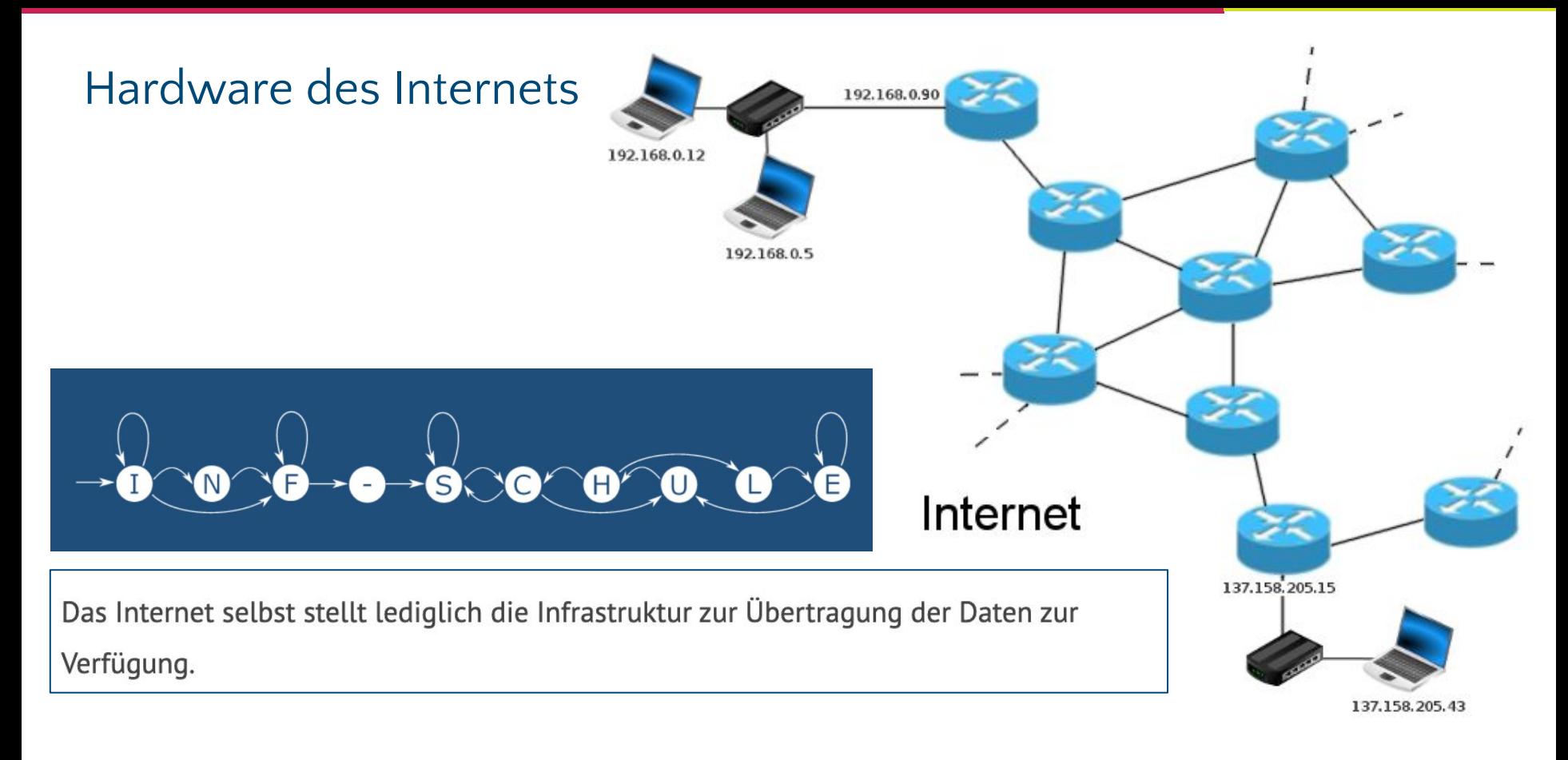

Quelle: [https://inf-schule.de/rechnernetze/filius/internet/einstieg\\_internet](https://inf-schule.de/rechnernetze/filius/internet/einstieg_internet)

## Datenübetragung im Internet

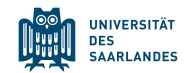

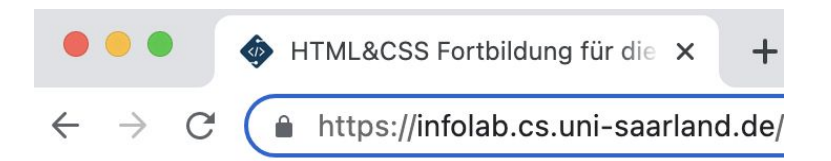

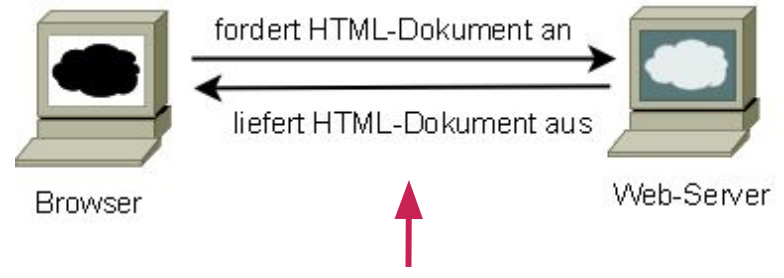

### **Hypertext Transfer Protocol Secure (HTTPS)** Clients:

- **Laptop**
- Handy
- Tablet, …

Unterschiedlich große Displays unterschiedliche Bedienung.

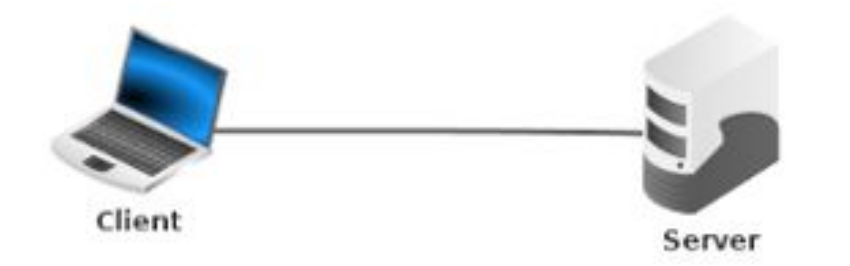

Quellen: [https://inf-schule.de/information/informationsdarstellunginternet/vernetztewebseiten/konzept\\_www](https://inf-schule.de/information/informationsdarstellunginternet/vernetztewebseiten/konzept_www)

### Web-Browser

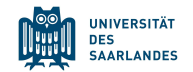

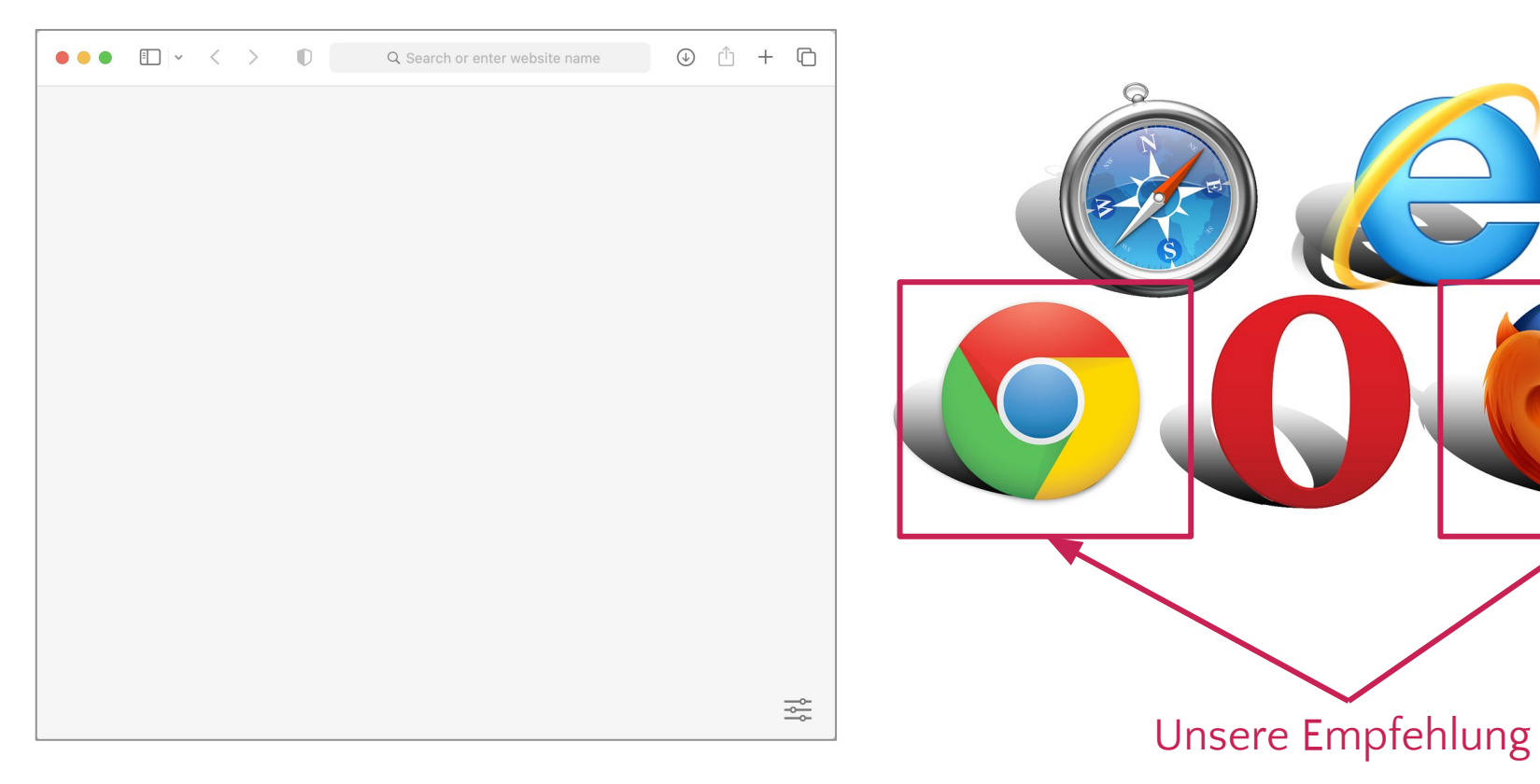

### Unser Ziel: [infolab.cs.uni-saarland.de](https://infolab.cs.uni-saarland.de/)

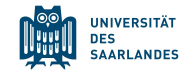

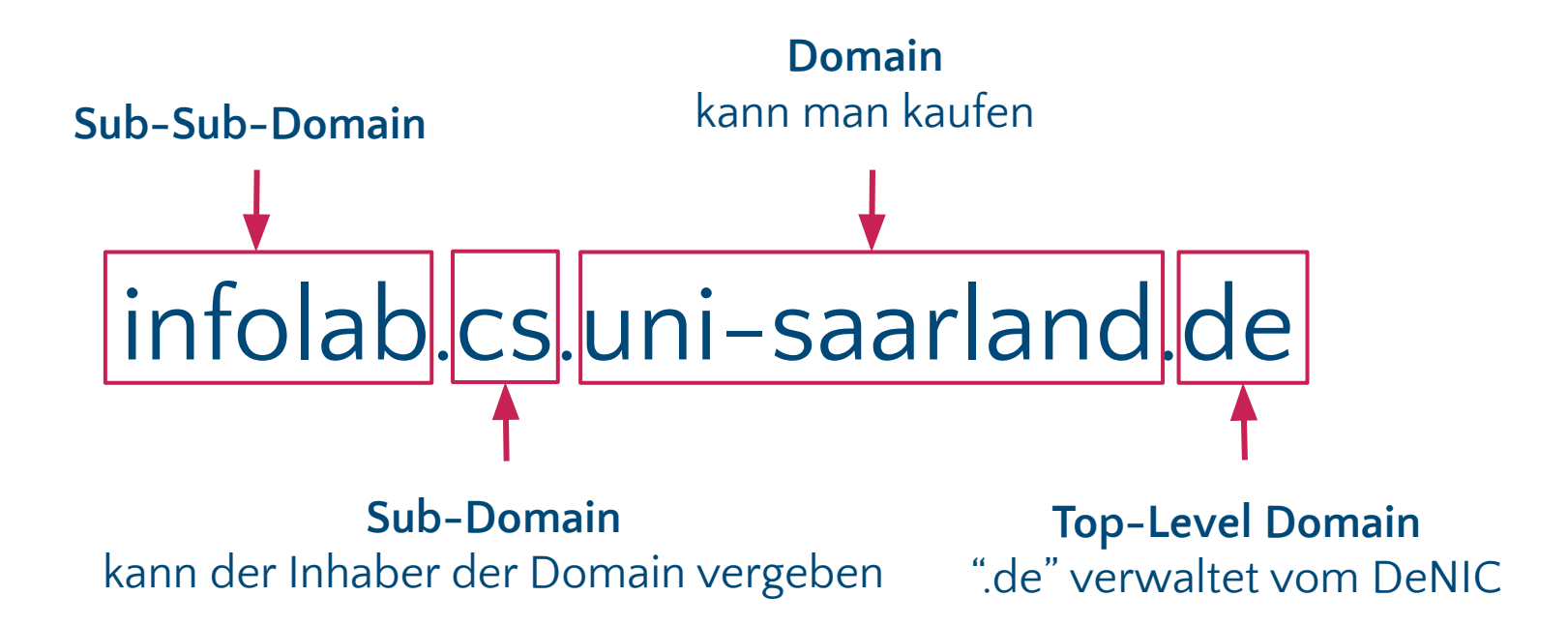

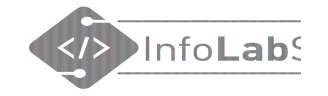

## **HTML** anschauen

### Infolab.cs.uni-saarland.de

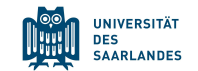

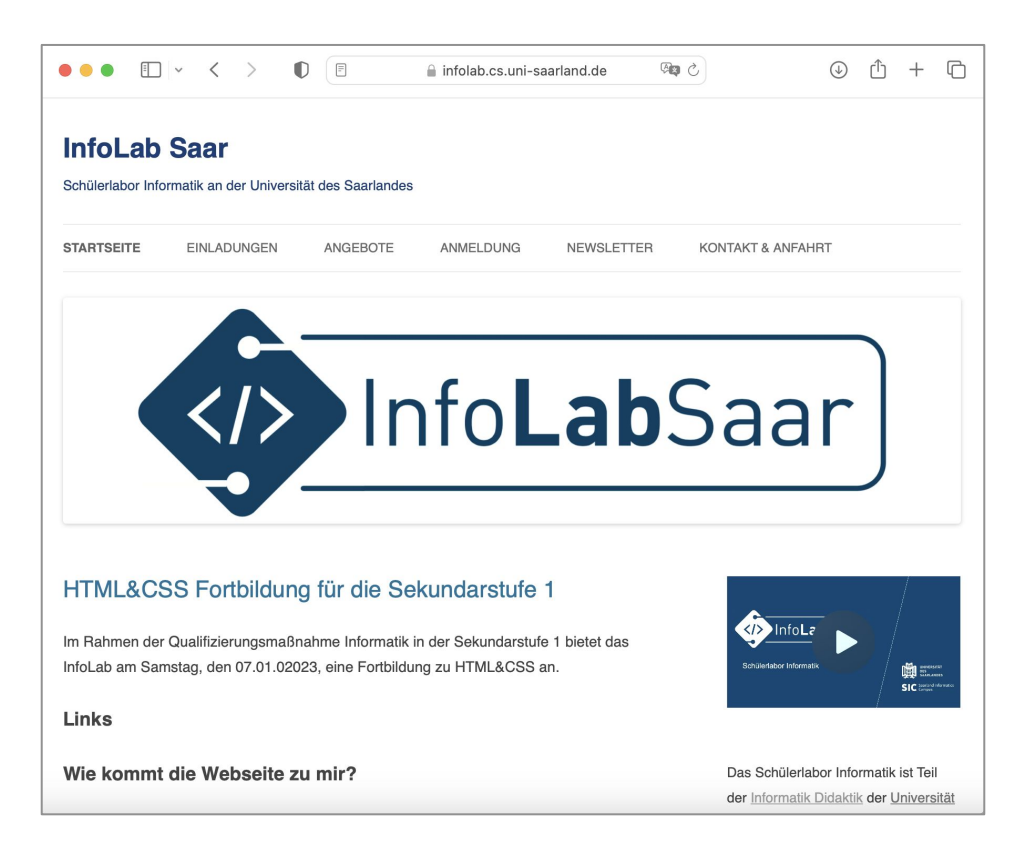

## Wohin führt<https://infolab.cs.uni-saarland.de/> ?

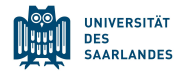

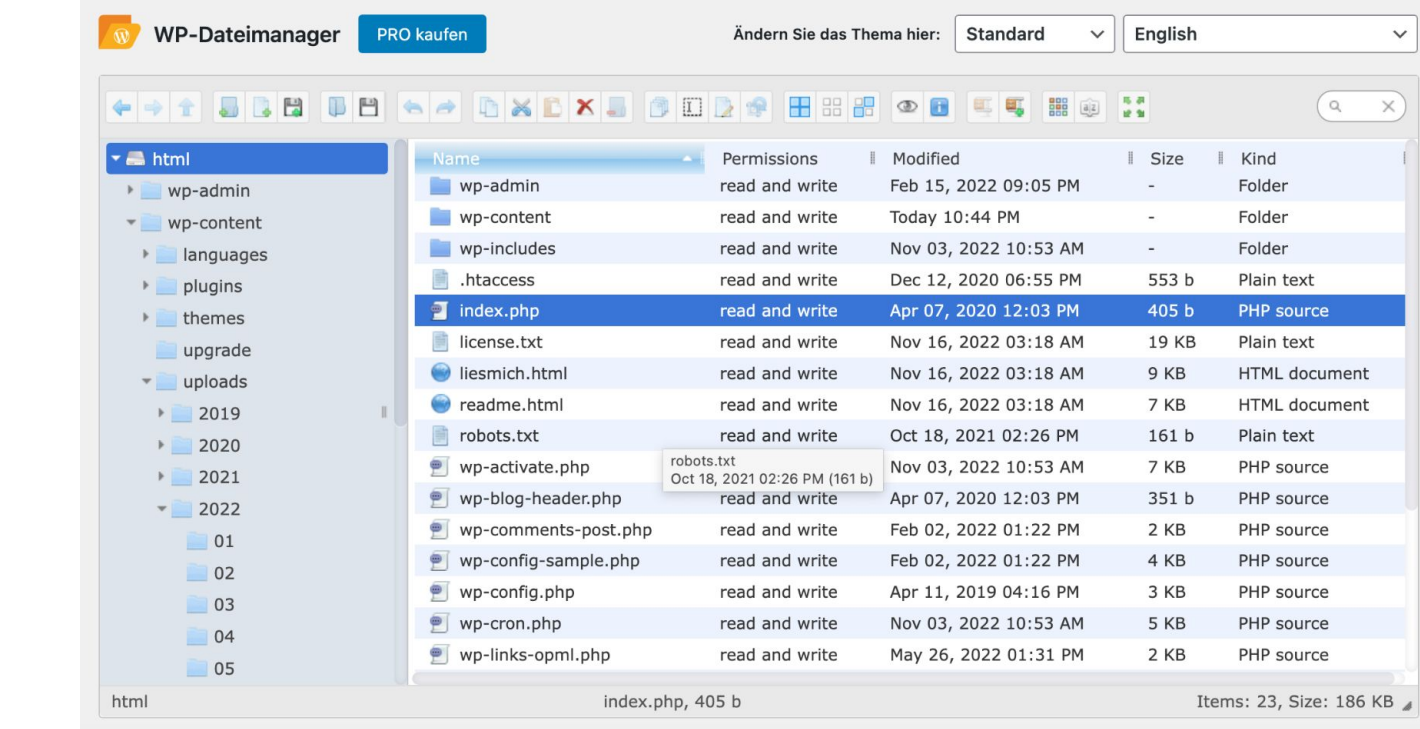

### infolab.cs.uni-saarland.de/liesmich.html

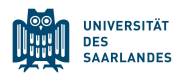

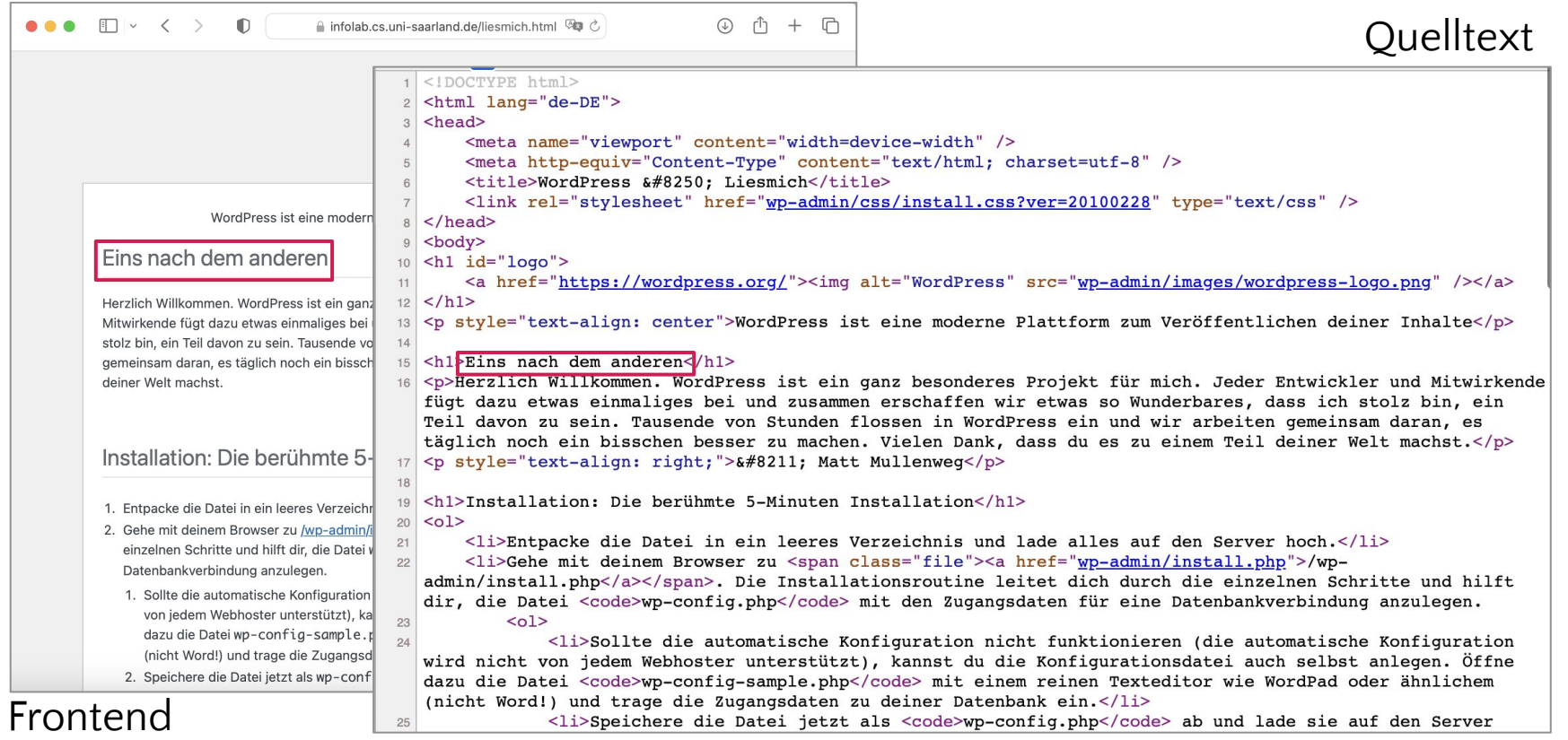

## HTML anschauen - kleines Beispiel

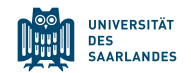

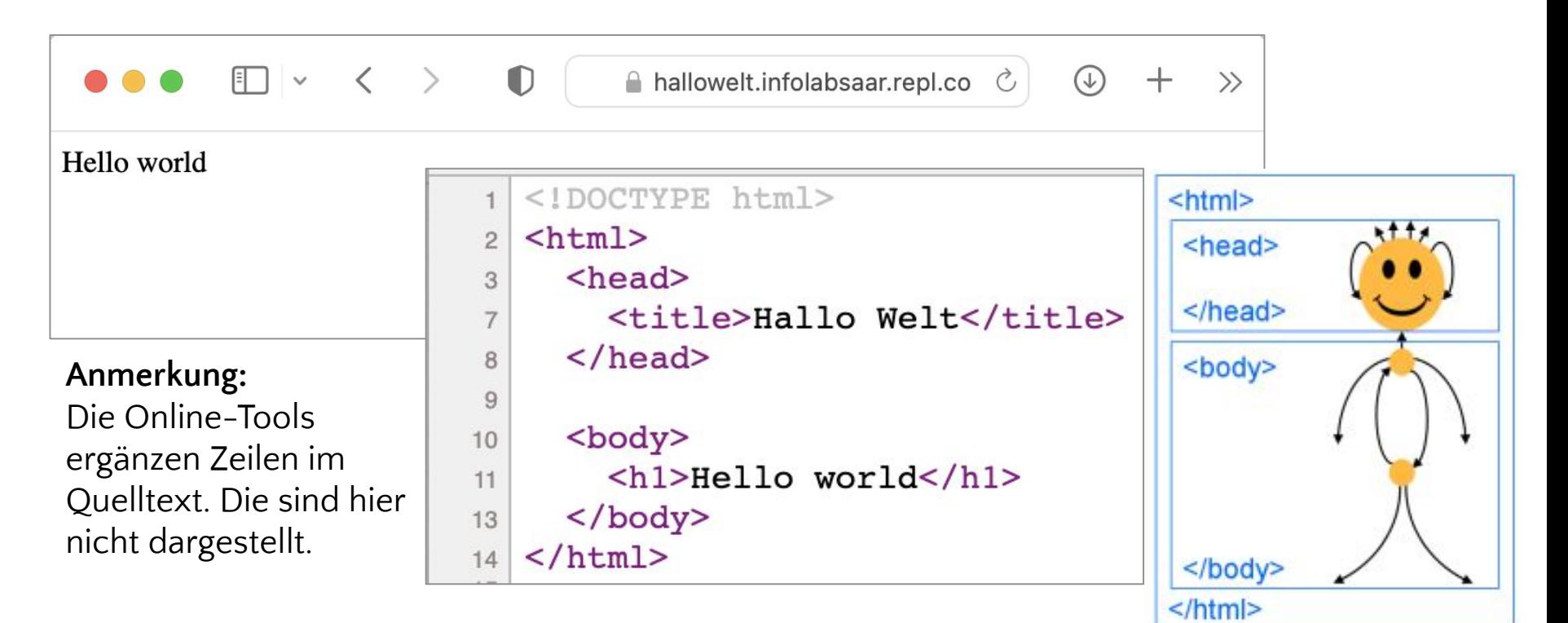

[inf-schule.de/information/informationsdarstellunginternet](https://inf-schule.de/information/informationsdarstellunginternet)

## HTML anschauen - größeres Beispiel

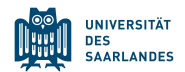

vp45i3.csb.app

**△☆ ● 0 A △ ◎ ⊙ ★ 口●** :

### **HTML&CSS Fortbildung**

Lorem ipsum dolor sit amet, consetetur sadipscing elitr, sed diam nonumy eirmod tempor invidunt ut

 $\mathcal{R}$ 

 $\times$  $+$ 

labore et dolore magna aliquyam erat, se ea rebum. Stet clita kasd *gubergren*, no se

**N** Webseite

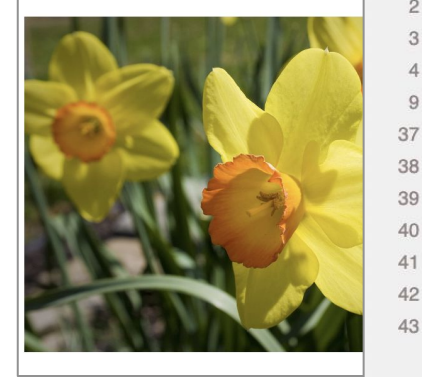

<!DOCTYPE html>  $<$ html>  $\mathfrak{D}$ 

 $<$ head $>$ 

- <title>Webseite</title>  $\alpha$
- $\langle$ /head> 37
- <body> 39
- <h1>HTML&CSS Fortbildung</h1>  $40$

#### $< p >$

Lorem ipsum dolor sit amet, consetetur sadipscing elitr, sed diam nonumy eirmod tempor invidunt ut labore et dolore <b>magna aliquyam</b> erat, sed diam voluptua. At vero eos et accusam et justo duo dolores et ea rebum. Stet clita kasd  $\langle i \rangle$ qubergren $\langle i \rangle$ , no sea takimata sanctus est Lorem ipsum dolor sit amet.

- $\langle p \rangle$ 44
- <!-- Bild von Pixabay --> 45
- <img src="osterglocken.jpg" width="400px"alt="Osterglocken"> 46

## Entwicklerwerkzeuge/Developer Tools

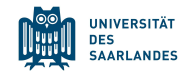

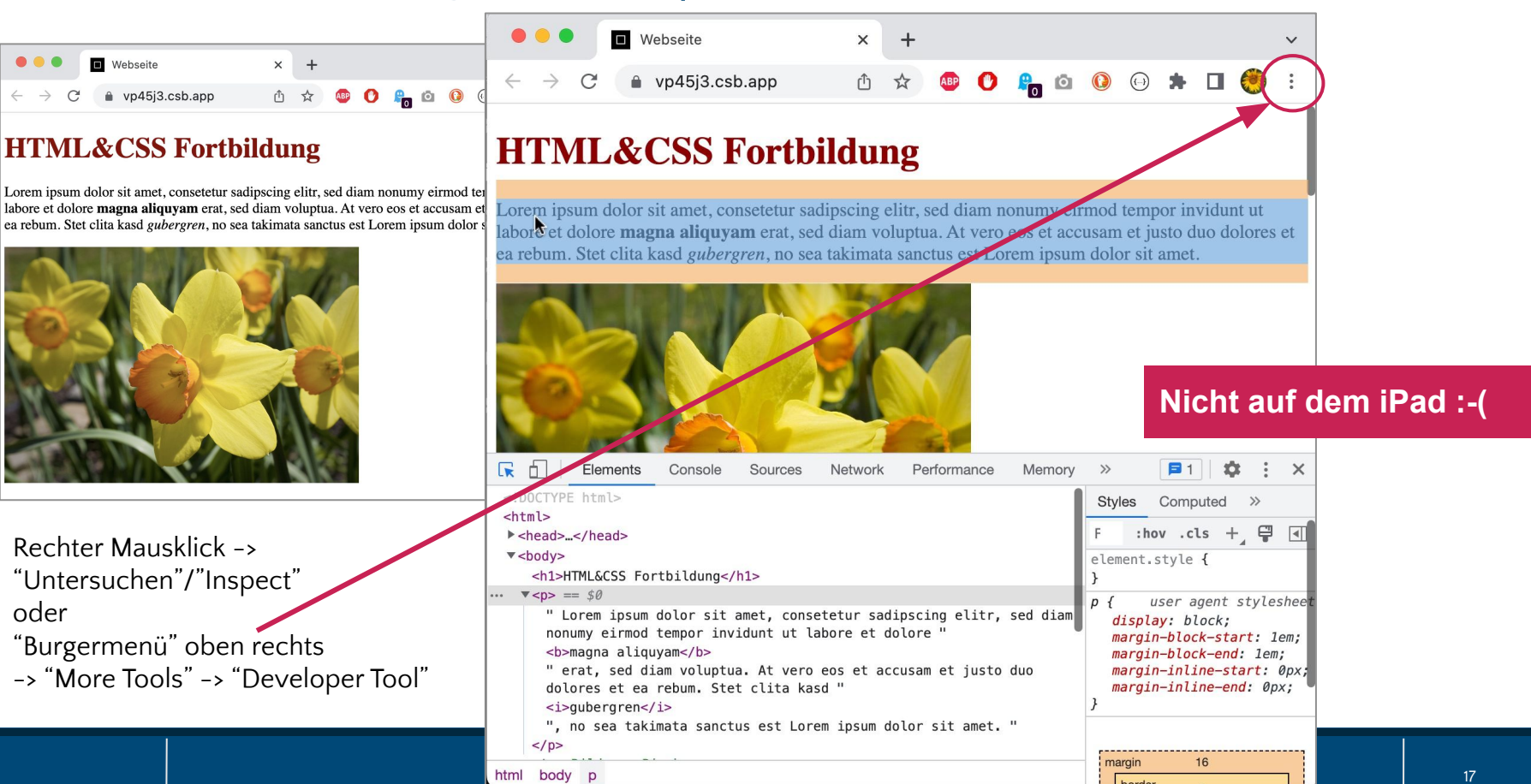

### Unterschiede Print-/Online-Design

**OPENIS** 

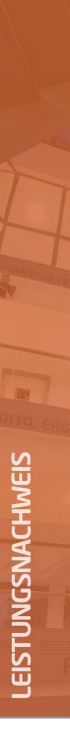

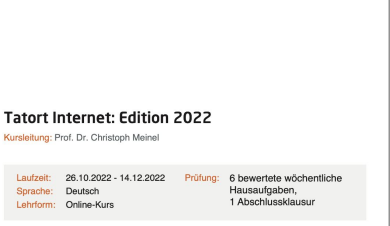

#### Kursthemen:

- · Einführung in die Internetsicherheit
- · Digitale Identitäten
- · Malware
- Offenes Internet, unsichere Transportwege
- Kryptographie
- · Privacy in der Digitalen Welt

#### Ergebnis:

164.9 von 180.0 möglichen Punkten (91.6%)

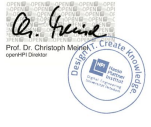

Potsdam, 17. Dezember 2022 Online Verifizierung: https://open.hpi.de/verify/socir-batet-pugak-cikub-porav

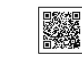

openHPI ist die Internet-Bildungsplattform des Hasso-Plattner-Instituts (HPI) für Digital Engineering. Das Hasso-Plattner-Institut blidet gemeinsam mit der Universität Potsdam die Digital Engineering Fakultät der Universi-<br>tät Potsdam. Im Mittelpunkt der universitären Lehre stehen diverse praxisnahe und ingenieurwissenschaftlic orientierte Studiengänge.

#### Print

**D** Webseite  $\times$  + 0 x 0 0 0 0 0 0 1 0 3 : wp45i3.csb.app  $\leftarrow \rightarrow$ C

#### **HTML&CSS Fortbildung**

Lorem ipsum dolor sit amet. labore et dolore magna alia ea rebum. Stet clita kasd gul

Dimensions: iPad Air ▼ 820  $\times$  1180

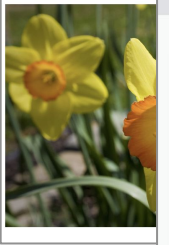

#### **HTML&CSS Fortbildung**

Lorem ipsum dolor sit amet, consetetur sadipscing elitr, sed diam nonumy eirmod tempor invidunt ut lal aliquyam erat, sed diam voluptua. At vero eos et accusam et justo duo dolores et ea rebum. Stet clita ka takimata sanctus est Lorem insum dolor sit amet.

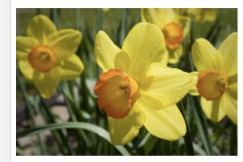

Lorem ipsum dolor sit amet, consetetur sadipscing elitr, sed diam nonumy eirmod tempor invidunt ut lab aliquyam erat, sed diam voluptua. At vero eos et accusam et justo duo dolores et ea rebum. Stet clita kas takimata sanctus est Lorem insum dolor sit amet. Erzeugt mit dem Lorem Ipsum Generator

Stundenplan

1. Stunde: Mathe 2 Stunde: Mathe 3. Stunde: Informatil 4. Stunde: Informatik 5. Stunde: Englisch 6. Stunde: Englisch

Informatik in der Sekundarstufe 1

Aufbau eines Computers • Grafische Programmiersprache, z.B. Scratch<br>• Robotersystem, z.B. Lego Mindstorms • Netzwerke • Informatik ohne Strom<br>• Künstliche Intelligenz · HTML&CSS

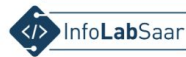

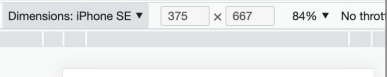

#### **HTML&CSS Fortbildung**

45% ▼

Lorem ipsum dolor sit amet, consetetur sadipscing elitr, sed diam nonumy eirmod tempor invidunt ut labore et dolore magna aliquyam erat, sed diam voluptua. At vero eos et accusam et justo duo dolores et ea rebum. Stet clita kasd *eubergren*, no sea takimata sanctus est Lorem ipsum dolor sit amet.

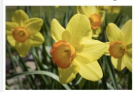

Lorem ipsum dolor sit amet, consetetur sadipscing elitr, sed diam nonumv eirmod tempor invidunt ut labore et dolore magna aliquvam erat, sed diam voluptua. At vero eos et accusam et justo duo dolores et ea rebum. Stet clita kasd gubergren, no sea takimata sanctus est Lorem ipsum dolor sit amet. Erzeugt mit dem Lorem Ipsum Generator

#### **Stundenplan**

1. Stande: Mathe<br>2. Stande: Mathe<br>3. Stande: Indoematik<br>5. Stande: Englanh<br>5. Stande: Englanh

**Informatik in der Sekundarstufe 1** 

• Aufbau eines Computers · Grafische Programmiersprache, z.B. Scratch • Robotersystem, z.B. Lego Mindstorms

Netzwerke Informatik ohne Strom

· Künstliche Intelligenz

· HTML&CSS

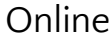

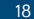

UNIVERSITÄT **SAARLANDE** 

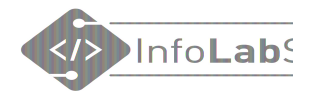

## Was muss man machen, um etwas im Internet zu veröffentlichen?

- 1. Inhalt auswählen
- 2. Korrektes HTML in eine Datei schreiben
- 3. Angemessenes Design (CSS) wählen
- 4. Datei auf einem Webserver ablegen

**Das lernen wir heute!** Als Fortbildung für Lehrkräfte lernen Sie heute mehr, als nur den direkten Weg zum Erfolg.

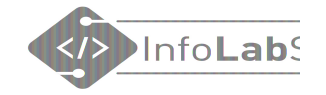

## **HTML** schreiben

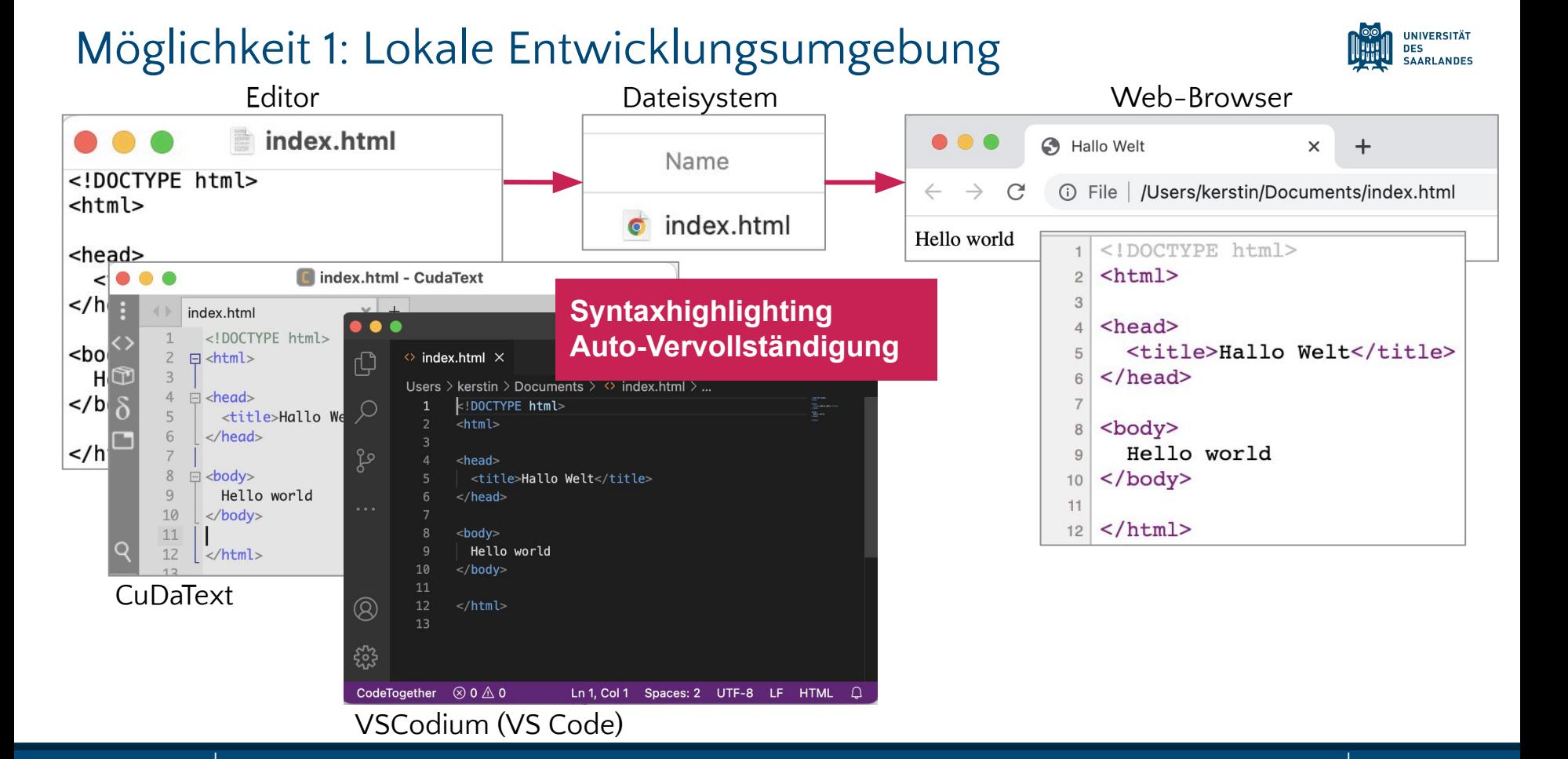

## Möglichkeit 2: Online Entwicklungsumgebung

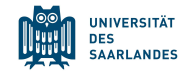

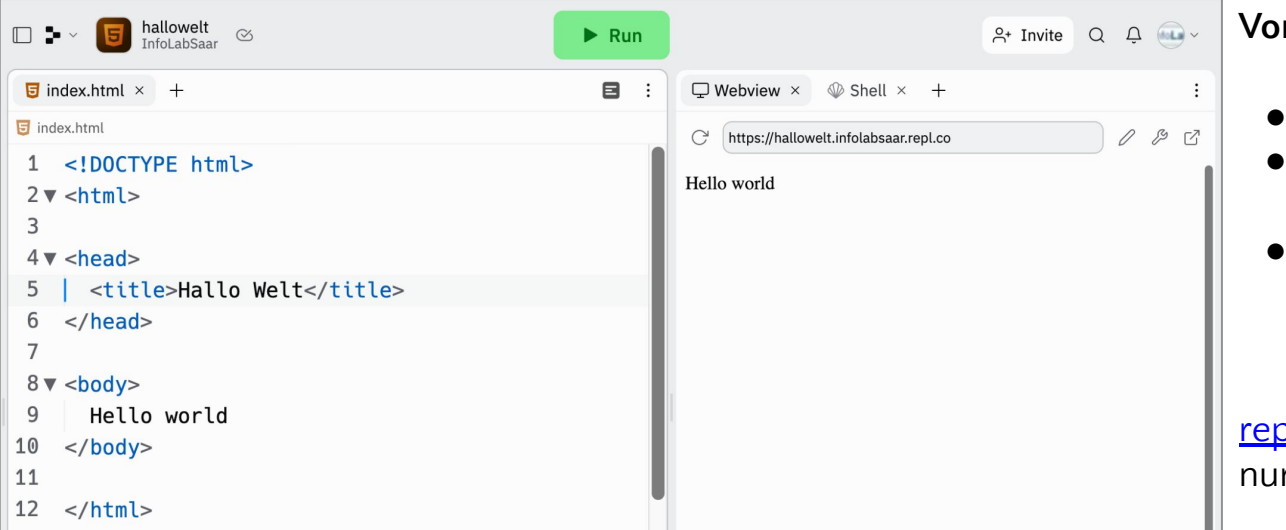

#### **Vorteile**

- Unabhängig vom Endgerät
- Kollaboratives Arbeiten möglich
- HTML-Datei liegt auf einem Server und ist aus dem Internet erreichbar

### [repl-it.com](https://repl-it.com)

nur mit Anmeldung

### [codesandbox.io](https://codesandbox.io) auch ohne Anmeldung

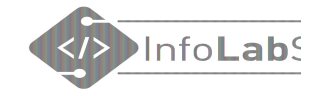

## HTML-Tags

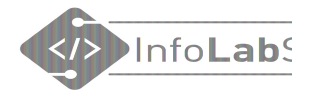

# Aufbau eines HTML-Elements öffnendes Tag ann Inhalt schließendes Tag **<p>**Ein erster Satz.**</p>** Slash

- Schließendes Tag und Inhalt können manchmal weggelassen werden.
- HTML-Elemente können geschachtelt werden.

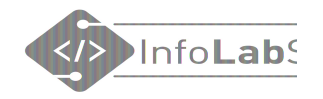

## Erste HTML-Elemente

- **<h1></h1> … <h6></h6>** Heading  $=$  Überschrift
- **<p></p>**  $Paragraph = Absatz$
- **<br>** Break = Zeilenumbruch
- **<!--** Kommentar **-->**

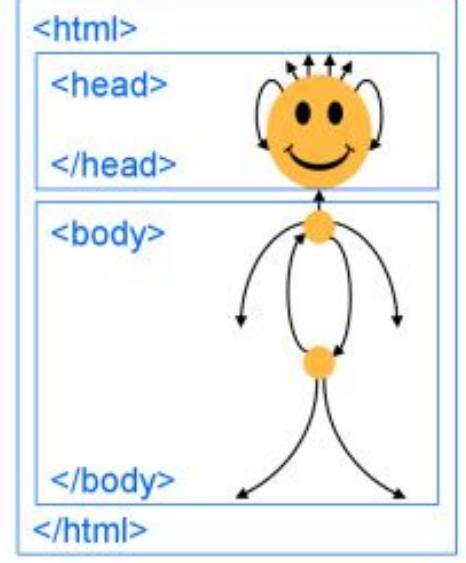

[inf-schule.de/information/informationsdarstellunginternet](https://inf-schule.de/information/informationsdarstellunginternet)

# Tags nachschlagen

**HTML Basic HTML Elements HTML Attributes HTML Headings HTML Paragraphs HTML Styles HTML Formatting HTML Quotations HTML Comments HTML Colors HTML CSS HTML Links HTML Images HTML Tables HTML Lists HTML Block & Inline HTML Classes HTML Id HTML Iframes HTML JavaScript HTML File Paths** 

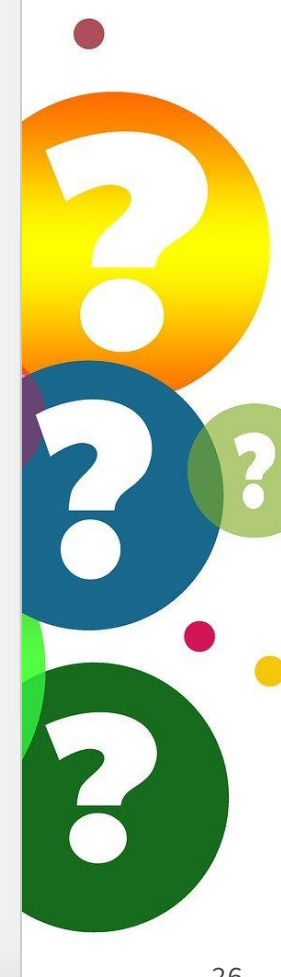

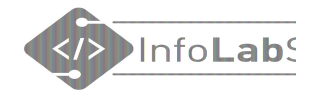

## Welche Tags gibt es? - Nachschlagen

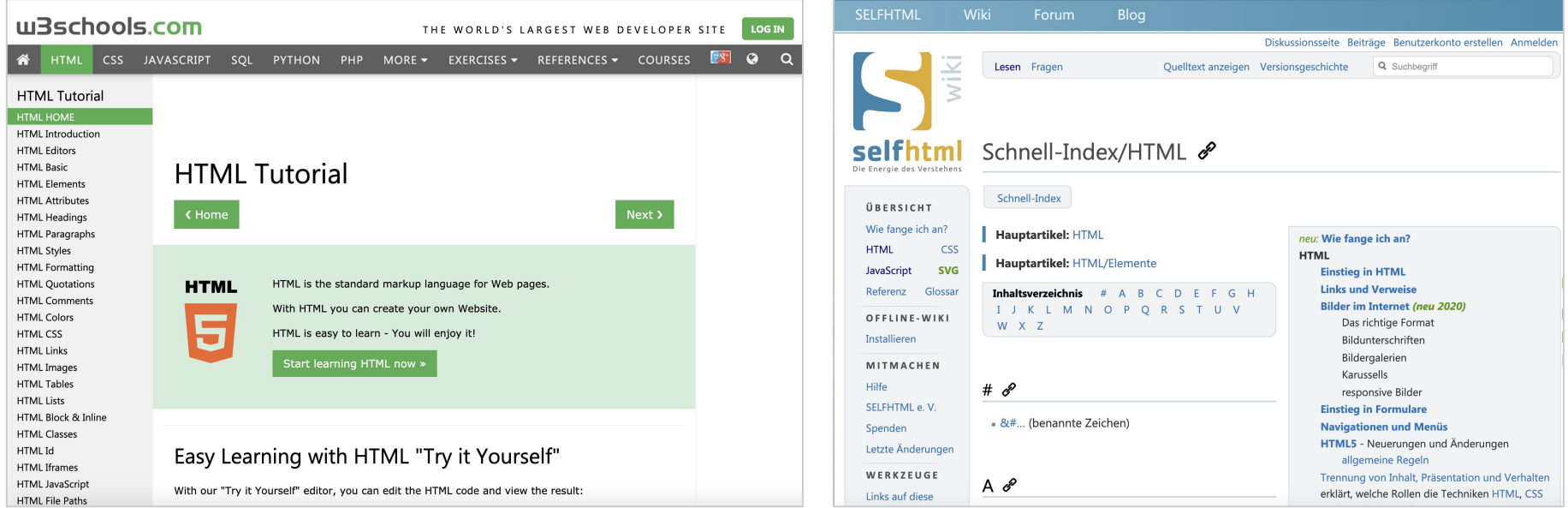

[www.w3schools.com](http://www.w3schools.com) [wiki.selfhtml.org](https://wiki.selfhtml.org/)

## **Workflow**

- 1. HTML (&CSS) schreiben
- 2. Datei speichern
- 3. Seite im Browser (neu) laden
- 4. Ergebnis anschauen und beurteilen

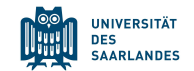

# **1. Arbeitsauftrag: HTML schreiben!**

- Entwicklungsumgebung wählen
- Datei anlegen
- Tags ausprobieren
- Seite im Browser anschauen

**Gruppen-/Teamarbeit**

## Noch mehr HTML

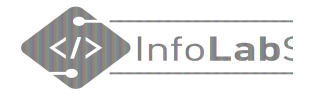

# Mit Bild

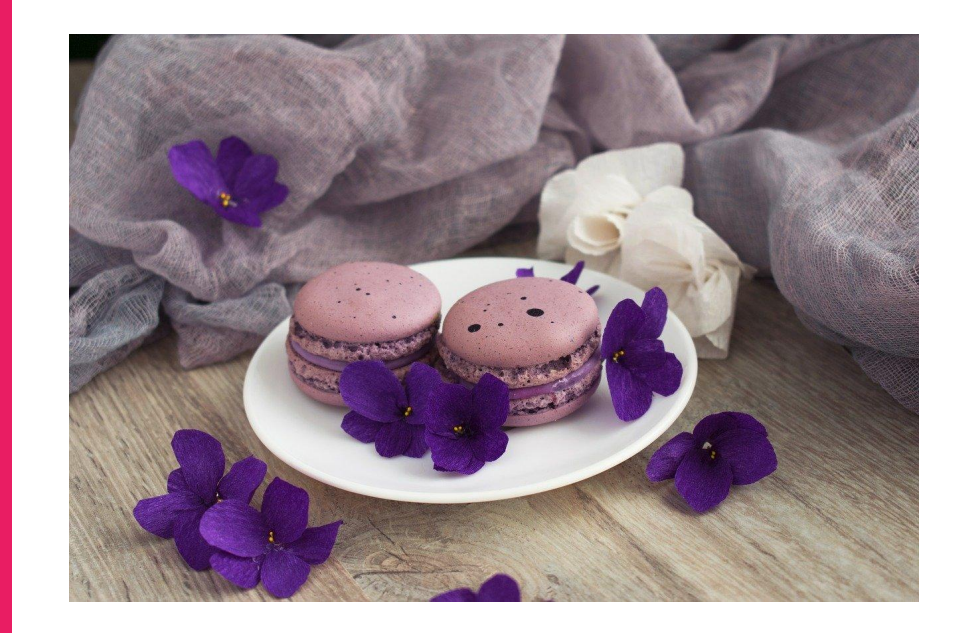

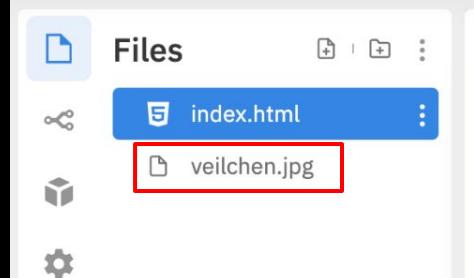

 $\mathbf{1}$ 11

 $\mathbf{1}$  $\overline{2}$  $\overline{2}$ 

 $\overline{2}$ 

 $\overline{2}$ 

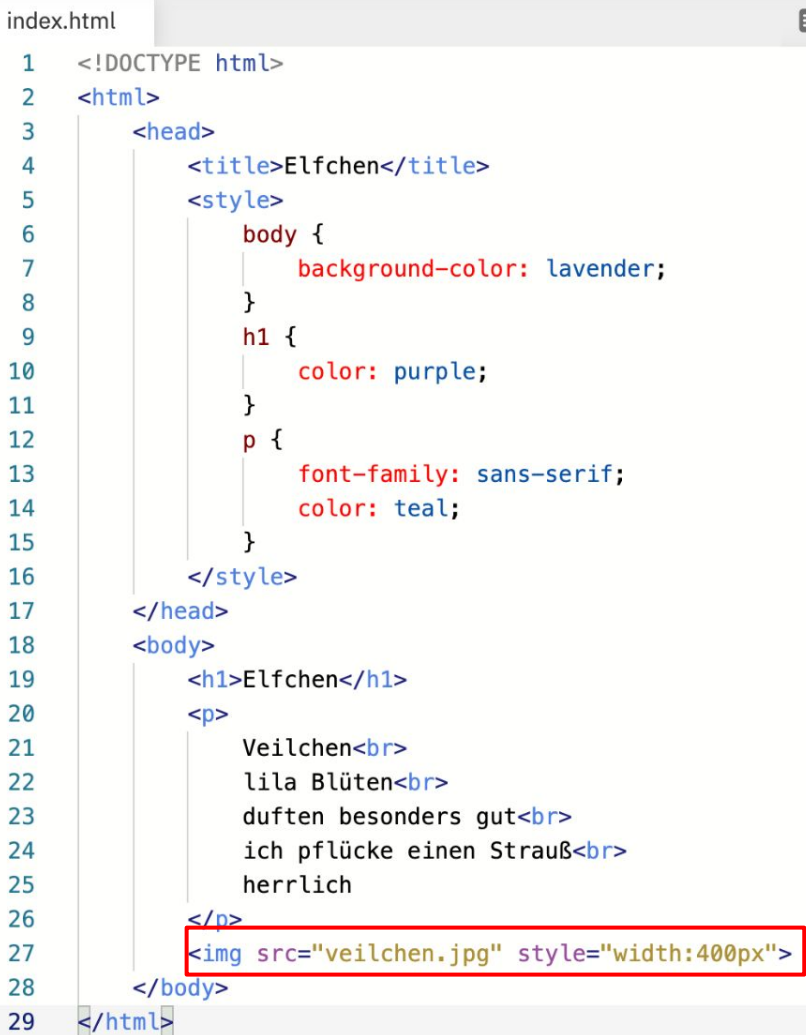

 $\qquad \qquad \blacksquare$ 

 $\mathcal{C}$ 

### **Elfchen**

Veilchen lila Blüten duften besonders gut<br>ich pflücke einen Strauß<br>herrlich

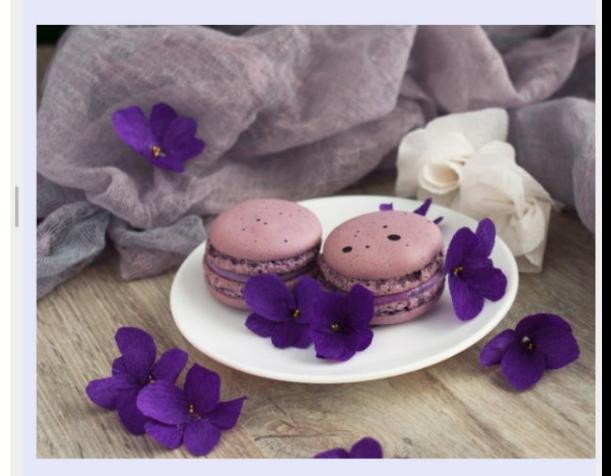

 $\mathbb{Z}^n$ 0

## Mehr zu Bildern

- Wo muss das Bild liegen?
- Wie bekomme ich das Bild in die Webseite?
- Wie wird ein Bild eingebunden?
- Bilder in Unterverzeichnissen organisieren
- Welche Bilder darf ich benutzen?

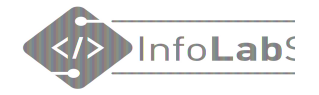

# Mit Link

## Erstellt im HTML/CSS-Kurs  $N<sub>pr</sub>$

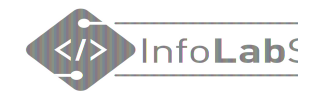

## Link zu einer anderen Seite

## Erstellt im HTML/CSS-Kurs

<p>Erstellt im <a href="https://infolab.cs.uni-saarland.de/2021/04/20/html-css-kurs-in-den-pfingstferien/">HTML/CSS-Kurs.<a></p>

### <p>Erstellt im <a href="https://...">HTML/CSS-Kurs</a></p>

### Tipp: Link aus der Adresszeile des Browsers kopieren!

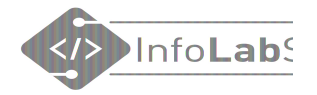

# Video einbetten

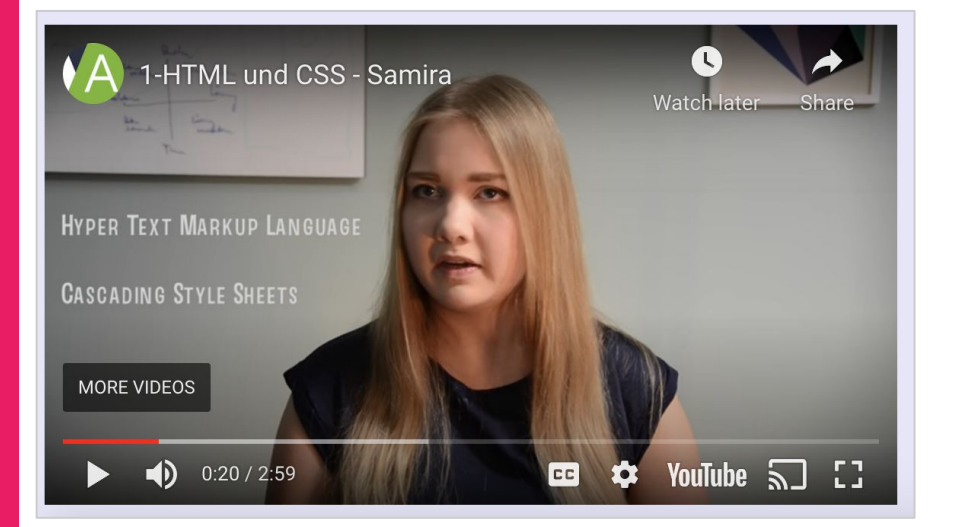
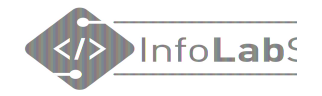

## Youtube-Video einbetten

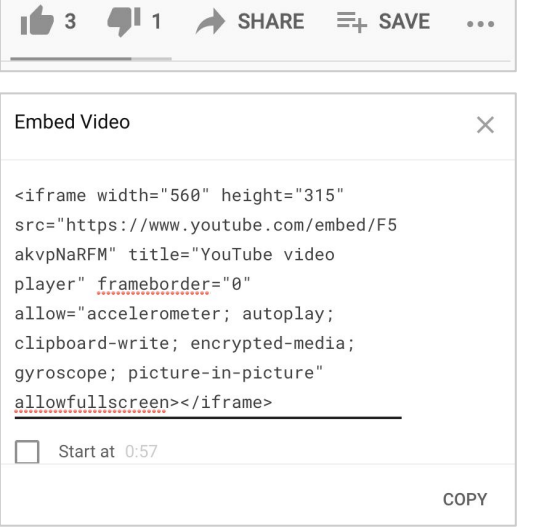

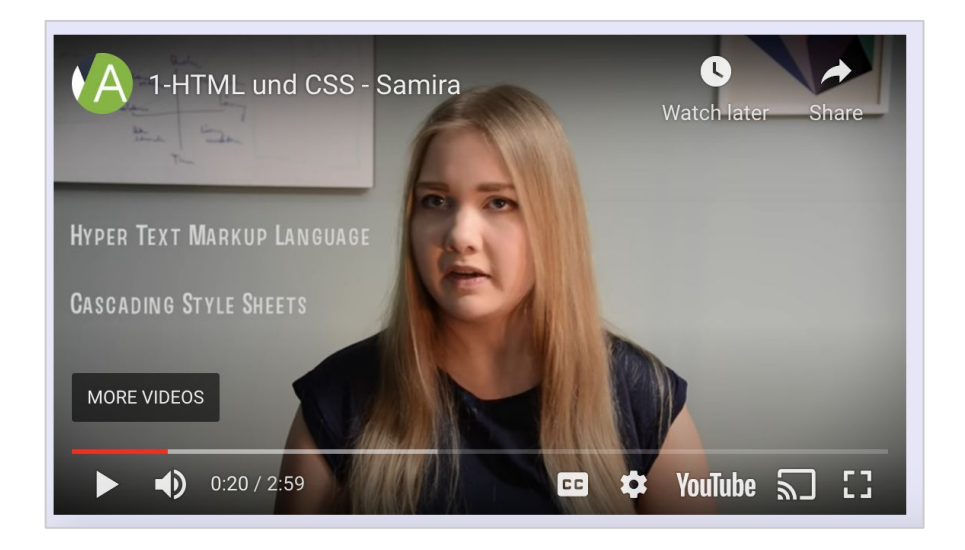

<iframe width="560" height="315" src="https://www.youtube.com/embed/F5akvpNaRFM" title="YouTube video player" frameborder="0" allow="accelerometer; autoplay; clipboard-write; encrypted-media; gyroscope; picture-in-picture" allowfullscreen></iframe>

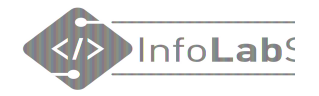

# CSS schreiben

### Seite etwas hübscher machen

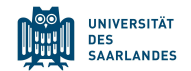

### CSS kann **an drei verschiedenen Stellen** im Code stehen:

- Direkt beim Tag
- Im "Head" der HTML-Datei
- In externer CSS-Datei, die im Head eingebunden werden muss

Alles hat Vor- und Nachteile.

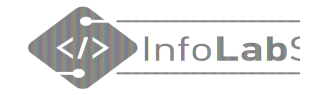

## **CSS am Tag**

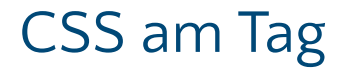

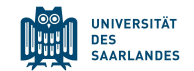

## <h1 style="color: □blue;">Hello world</h1>

# **Hello world**

- Ergibt kein Design für die ganze Seite
- Wird eher nicht benutzt

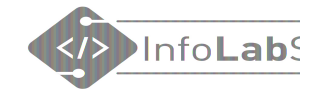

## CSS im Head der HTML-Datei

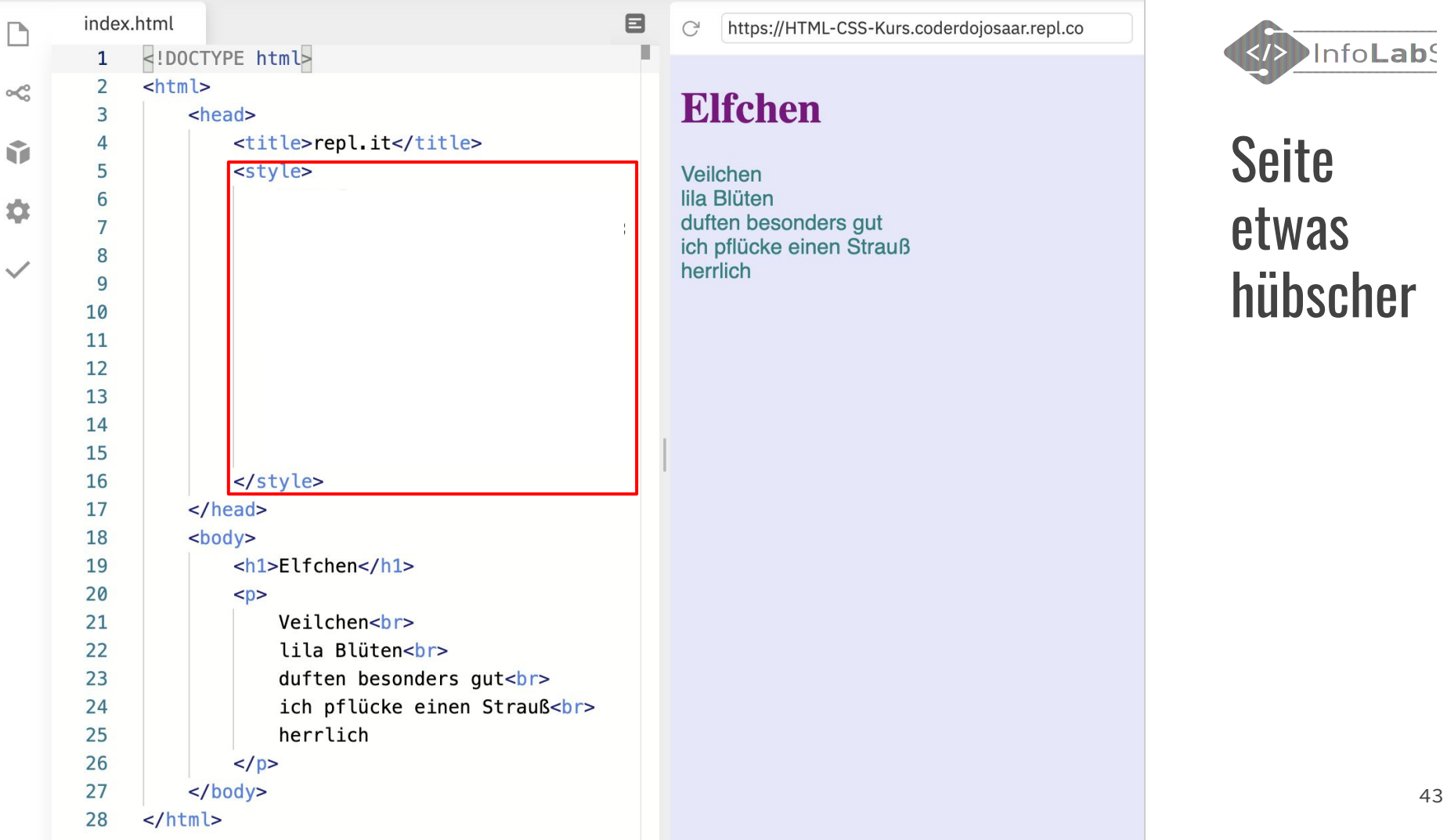

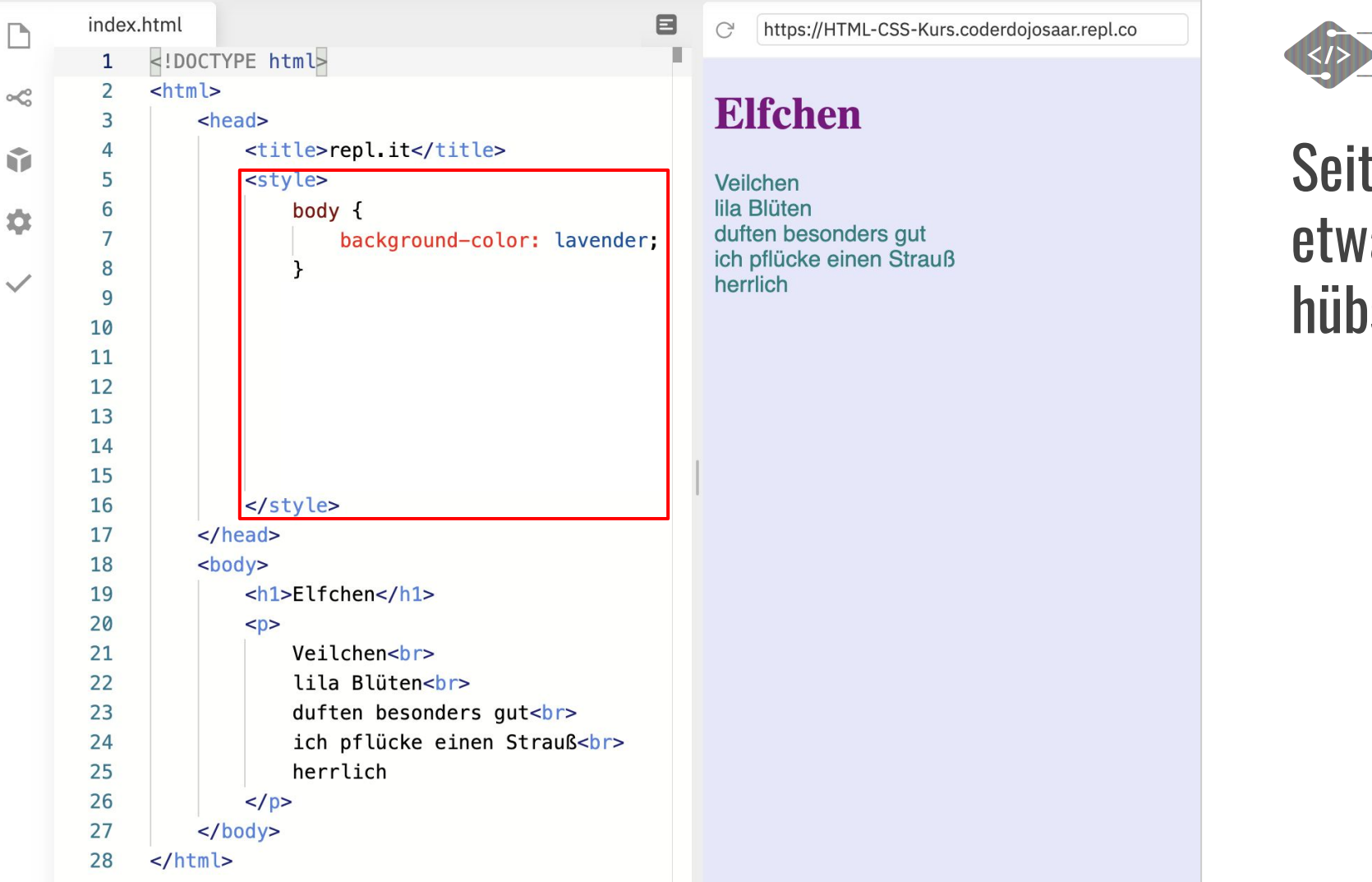

Info**Lab** 

### e) as scher

44

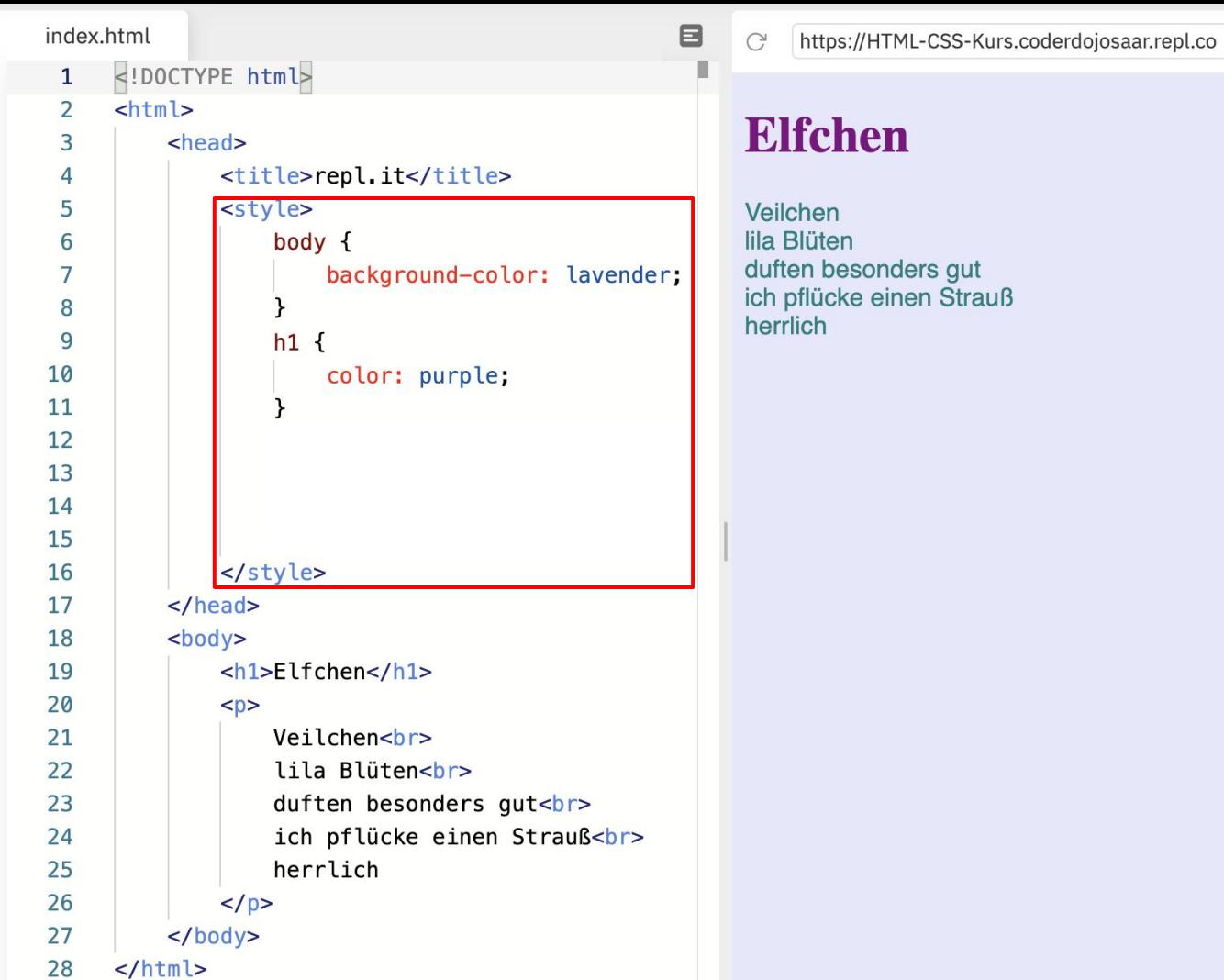

 $\Box$ 

 $\propto$ 

G.

 $\ddot{\mathbf{Q}}$ 

 $\checkmark$ 

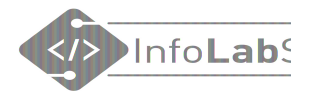

### Seite etwas hübscher

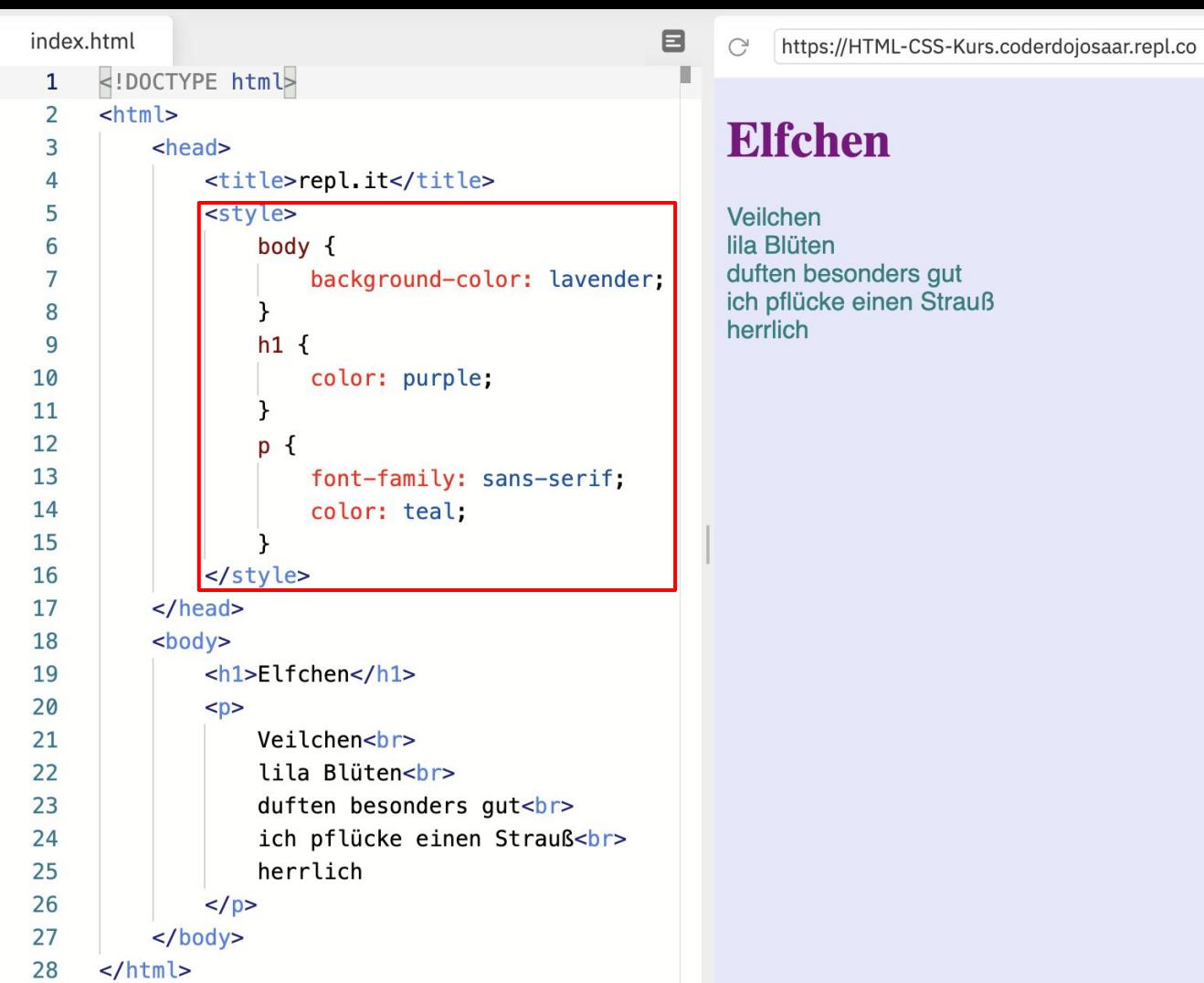

 $\propto$ 

Ŷ

 $\ddot{\mathbf{Q}}$ 

 $\checkmark$ 

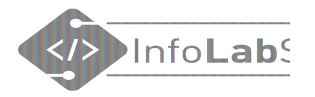

### Seite etwas hübscher

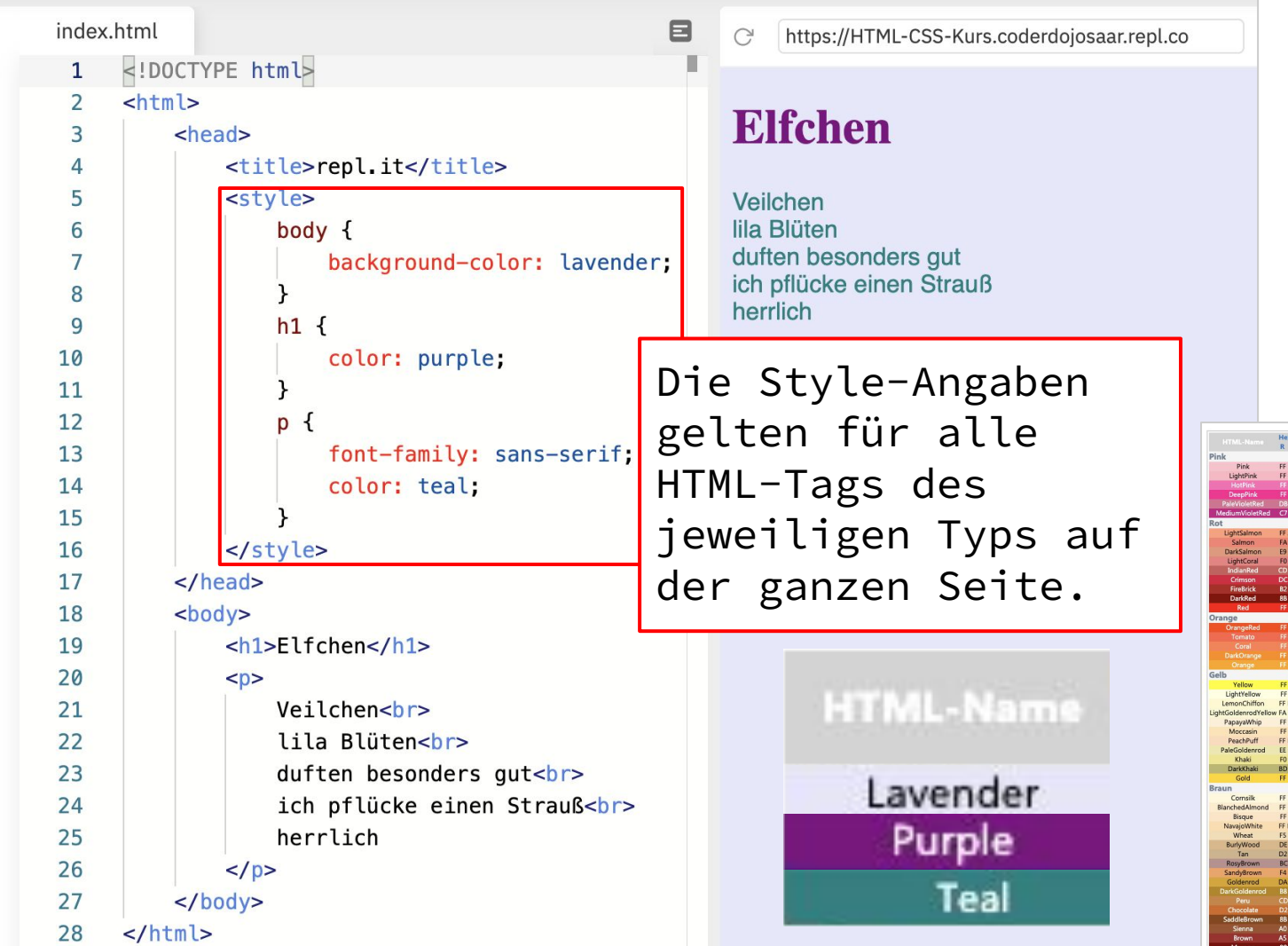

 $\Box$ 

 $\propto$ 

Ŵ

 $\ddot{\mathbf{Q}}$ 

 $\checkmark$ 

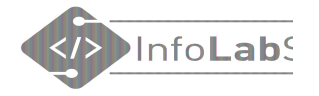

### Seite etwas hübscher

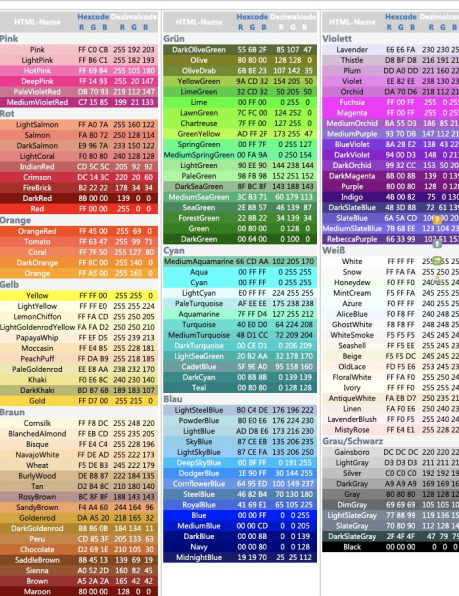

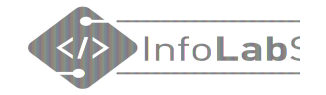

## CSS in externer CSS-Datei

### CSS in externer CSS-Datei

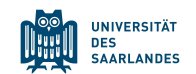

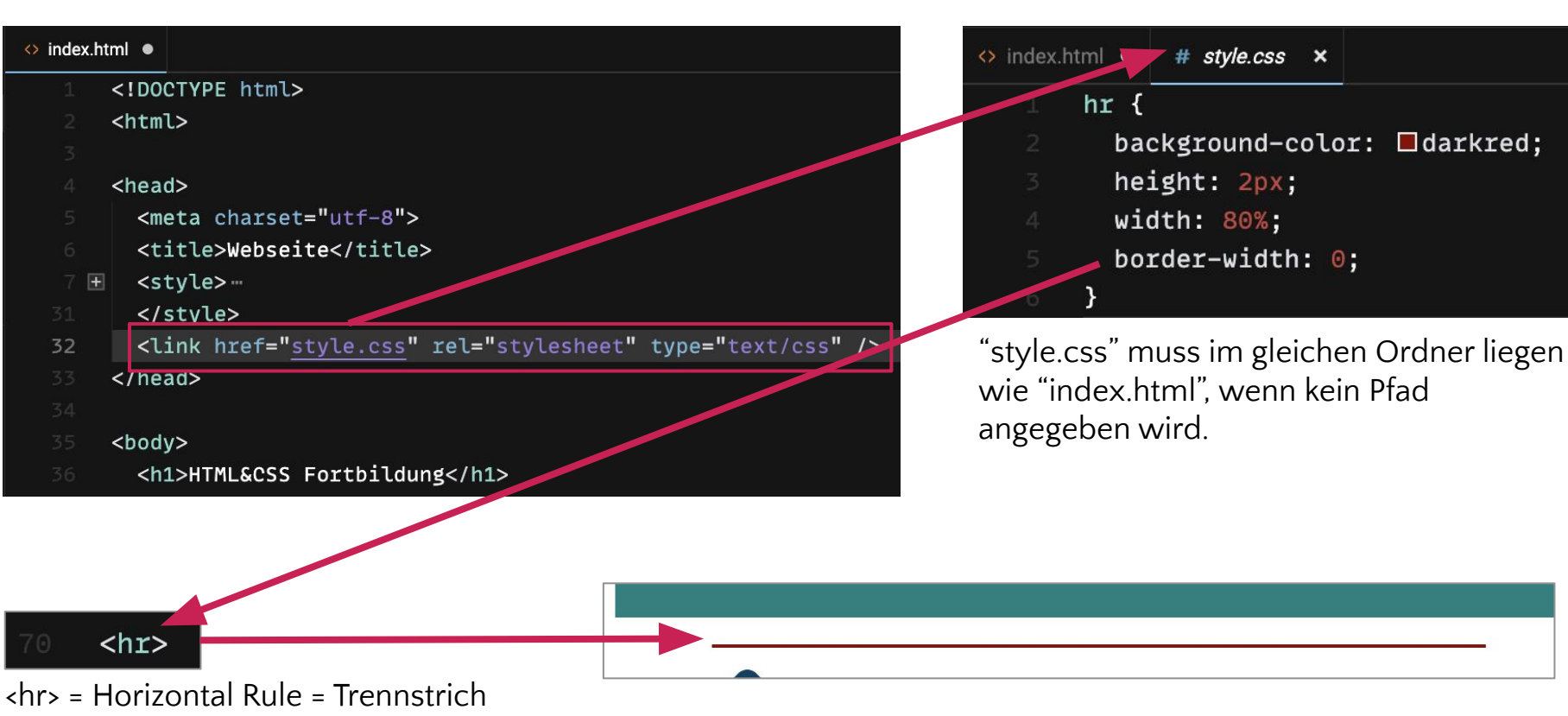

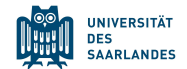

CSS kann **auf drei verschiedene Arten** eingebunden werden:

- 1. An alle Tags des gleichen Typs, z.B. <h1>
- 2. An alle Elemente, die die CSS-Klasse besitzen
- 3. [An alle Elemente, die die passende ID haben](https://www.w3schools.com/cssref/sel_id.php)

Alles hat Vor- und Nachteile. **Für den Start reichen 1. und 2..**

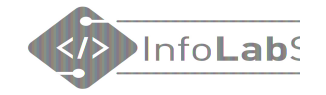

## **CSS für alle Tags eines Typs**

### CSS für alle Tags eines Typs

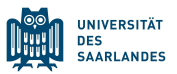

```
body {
    background-color: lavender;
h1 \{color: purple;
p
    font-family: sans-serif;
    color: teal;
```
Kann im Head der HTML-Datei oder in einer externen CSS-Datei stehen.

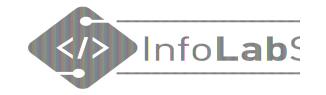

## CSS-Klassen

### CSS-Klassen

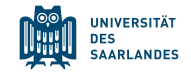

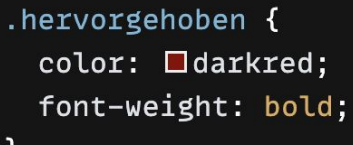

Kann im Head der HTML-Datei oder in einer externen CSS-Datei stehen.

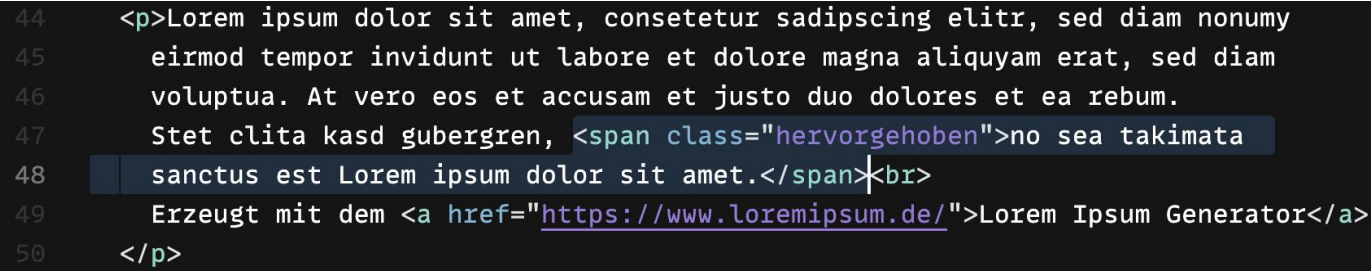

HTML

Lorem ipsum dolor sit amet, consetetur sadipscing elitr, sed diam nonumy eirmod tempor invidunt ut labore et dolore magna aliquyam erat, sed diam voluptua. At vero eos et accusam et justo duo dolores et ea rebum. Stet clita kasd gubergren, no sea takimata sanctus est Lorem ipsum dolor sit amet. Erzeugt mit dem Lorem Ipsum Generator

**Darstellung** im Browser

## **Anmerkungen zu CSS**

- CSS-Angaben aus verschiedenen Quellen ergänzen sich und werden alle angewandt. Das ist das **"Kaskadierende"** an den "Cascading Style Sheets"
- [Widersprechen sich Stil-Angaben, gewinnt die mit dem höchsten](https://www.w3schools.com/css/css_specificity.asp) [Gewicht \(Spezifität\).](https://www.w3schools.com/css/css_specificity.asp) Alternativ: [Erklärung auf Selfhtml](https://wiki.selfhtml.org/wiki/CSS/Tutorials/Einstieg/Kaskade#:~:text=In%20CSS%20werden%20Regels%C3%A4tze%20nach,mit%20dem%20Startwert%20Null%20festgelegt.)
- Um Konflikte zu vermeiden, kann es sinnvoll sein, einen Ort für CSS vorzugeben.

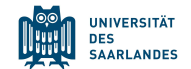

# **2. Arbeitsauftrag: CSS schreiben!**

- CSS in der HTML-Datei ergänzen
- Seite im Browser anschauen

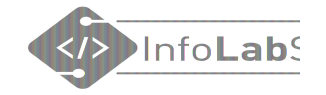

## Material (für Lehrkräfte)

### Online-Schulbuch inf-schule.de

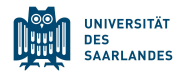

#### $\Omega$ 體  $\blacktriangleright$ 1.1.1: Startseite / Information und ihre Darstellung / Informationsdarstellung im Internet / World Wide Web **World Wide Web \*** Startseite 1. Informationsdarstellung im Internet Worum geht es hier? v 1. World Wide Web 1. Einstieg - WWW Du hast dir sicherlich schon einmal Webseiten im Internet angeschaut. Wenn man hierbei von 2. Fachkonzept - World Wide Web Webseite zu Webseite "surft", so ist das anders als beim Blättern in einem Buch. Man kann sich dabei 3. Übungen regelrecht verirren und die Webseite, mit der man gestartet ist, nicht wiederfinden. Woran das liegt, 2. Strukturbeschreibung mit HTML soll in diesem Abschnitt genauer untersucht werden. 3. Validierung von Webseiten 4. Formatierung mit CSS Hier lernst du,... 5. Barrierefreiheit · ... was ein Hypertext ist. 6. Rechtliches ... wie eine URL aufgebaut ist. 7. Persönliches 8. Hinweise

<https://inf-schule.de/information/informationsdarstellunginternet/vernetztewebseiten>

### Links auf der Webseite

Grafische Entwicklungsumgebung:

• http://blocklyhtml.zatm.de/

http://htmlbausteine.zgtm.de/

https://bwinf.de/jugendwettbewerb/unterrichtsmaterial/html/

#### Aufgaben für Schüler\*innen:

#### • Appcamps (mit CodePen)

https://appcamps.de/2020/03/21/schulschliessungen-unterrichtsmaterialien-fuer-zuhause/

- https://projects.raspberrypi.org/en/pathways/web-intro (Englisch)
- https://projects.raspberrypi.org/de-DE/projects?software%5B%5D=html-css-javascript
- · https://www.khanacademy.org/computing/hour-of-code/hour-of-code-lessons/hour-ofhtml/v/making-webpages-intro (Englisch)
- https://studio.code.org/s/csd2-2022 (Englisch)

#### Selbstlernkurse:

- https://open.hpi.de/courses/webtech2021/ (MOOC)
- https://open.hpi.de/courses/webtech2017 (MOOC)

#### Learning Apps:

- HTML-Tags: https://learningapps.org/2203170
- HTML&CSS: https://learningapps.org/12492097
- · Seitenstruktur: https://learningapps.org/18522311
- https://learningapps.org/14620280

infolab.cs.uni-saarland.de/2023/01/05/htmlcss-fortbildung-fuer-die-sekundarstufe-1/

UNIVERSITÄT

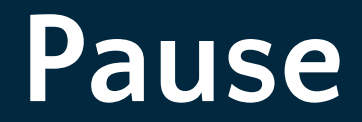

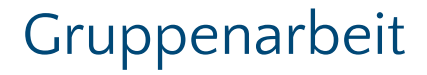

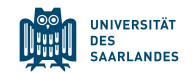

- In jeder Gruppe sollten 3 bis 5 Mitglieder sein.
- Das Thema der Webseite bestimmt die Gruppe nach Start der Gruppenarbeit gemeinsam.

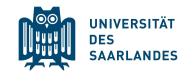

# **3. Arbeitsauftrag: Sinnvolle Webseite in Gruppenarbeit schreiben!**

- Gruppe beitreten
- In BBB-Gruppenraum wechseln
- Auf Entwicklungsumgebung einigen
- Gemeinsam ein Thema wählen
- Eine Webseite erstellen
- Die Webseite soll im Internet erreichbar sein, z.B. auf codesandbox.io ohne Login
- 62 Sie müssen Code in einer Datei sammeln oder kollaborativ arbeiten

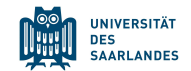

## **Zusatzauftrag: Webseiten verlinken**

Fügen Sie am Ende Ihrer Seite einen Link auf die Seite der folgenden Gruppe ein.

- Eine benachbarte Gruppe ansprechen
- Link erfragen
- Link auf der eigenen Webseite einfügen

Die letzte Gruppe verlinkt auf die erste Gruppe.

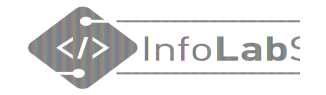

## Material (für Lehrkräfte)

### Online-Schulbuch inf-schule.de

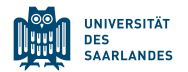

#### $\Omega$ 體  $\blacktriangleright$ 1.1.1: Startseite / Information und ihre Darstellung / Informationsdarstellung im Internet / World Wide Web **World Wide Web \*** Startseite 1. Informationsdarstellung im Internet Worum geht es hier? v 1. World Wide Web 1. Einstieg - WWW Du hast dir sicherlich schon einmal Webseiten im Internet angeschaut. Wenn man hierbei von 2. Fachkonzept - World Wide Web Webseite zu Webseite "surft", so ist das anders als beim Blättern in einem Buch. Man kann sich dabei 3. Übungen regelrecht verirren und die Webseite, mit der man gestartet ist, nicht wiederfinden. Woran das liegt, 2. Strukturbeschreibung mit HTML soll in diesem Abschnitt genauer untersucht werden. 3. Validierung von Webseiten 4. Formatierung mit CSS Hier lernst du,... 5. Barrierefreiheit · ... was ein Hypertext ist. 6. Rechtliches ... wie eine URL aufgebaut ist. 7. Persönliches 8. Hinweise

<https://inf-schule.de/information/informationsdarstellunginternet/vernetztewebseiten>

### Links auf der Webseite

Grafische Entwicklungsumgebung:

• http://blocklyhtml.zatm.de/

http://htmlbausteine.zgtm.de/

https://bwinf.de/jugendwettbewerb/unterrichtsmaterial/html/

#### Aufgaben für Schüler\*innen:

#### • Appcamps (mit CodePen)

https://appcamps.de/2020/03/21/schulschliessungen-unterrichtsmaterialien-fuer-zuhause/

- https://projects.raspberrypi.org/en/pathways/web-intro (Englisch)
- https://projects.raspberrypi.org/de-DE/projects?software%5B%5D=html-css-javascript
- · https://www.khanacademy.org/computing/hour-of-code/hour-of-code-lessons/hour-ofhtml/v/making-webpages-intro (Englisch)
- https://studio.code.org/s/csd2-2022 (Englisch)

#### Selbstlernkurse:

- https://open.hpi.de/courses/webtech2021/ (MOOC)
- https://open.hpi.de/courses/webtech2017 (MOOC)

#### Learning Apps:

- HTML-Tags: https://learningapps.org/2203170
- HTML&CSS: https://learningapps.org/12492097
- · Seitenstruktur: https://learningapps.org/18522311
- https://learningapps.org/14620280

infolab.cs.uni-saarland.de/2023/01/05/htmlcss-fortbildung-fuer-die-sekundarstufe-1/

UNIVERSITÄT

# - Ergänzende Folien

## Sonderzeichen, z.B. Umlaute

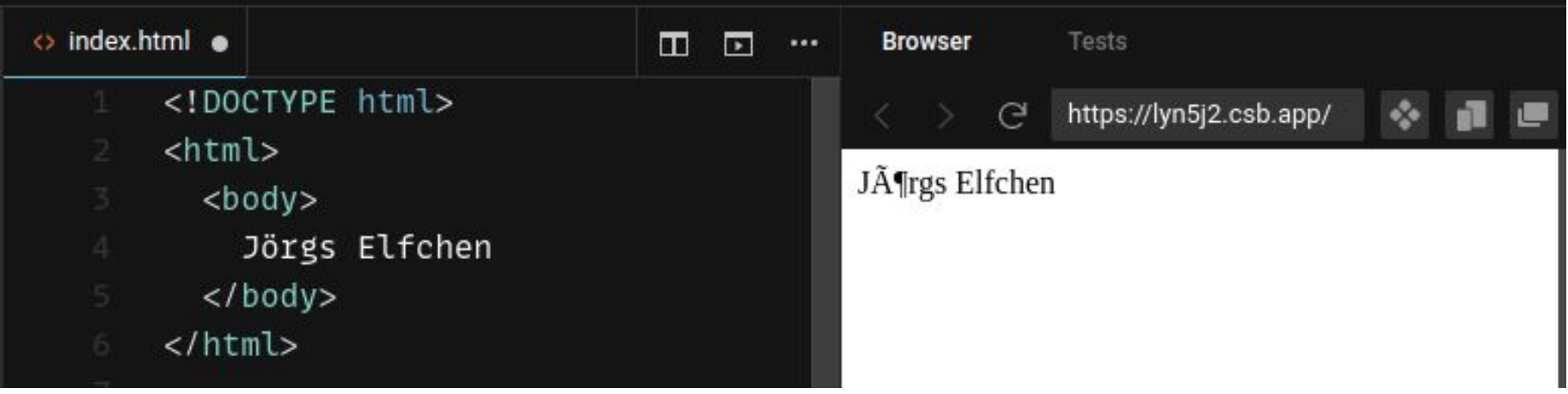

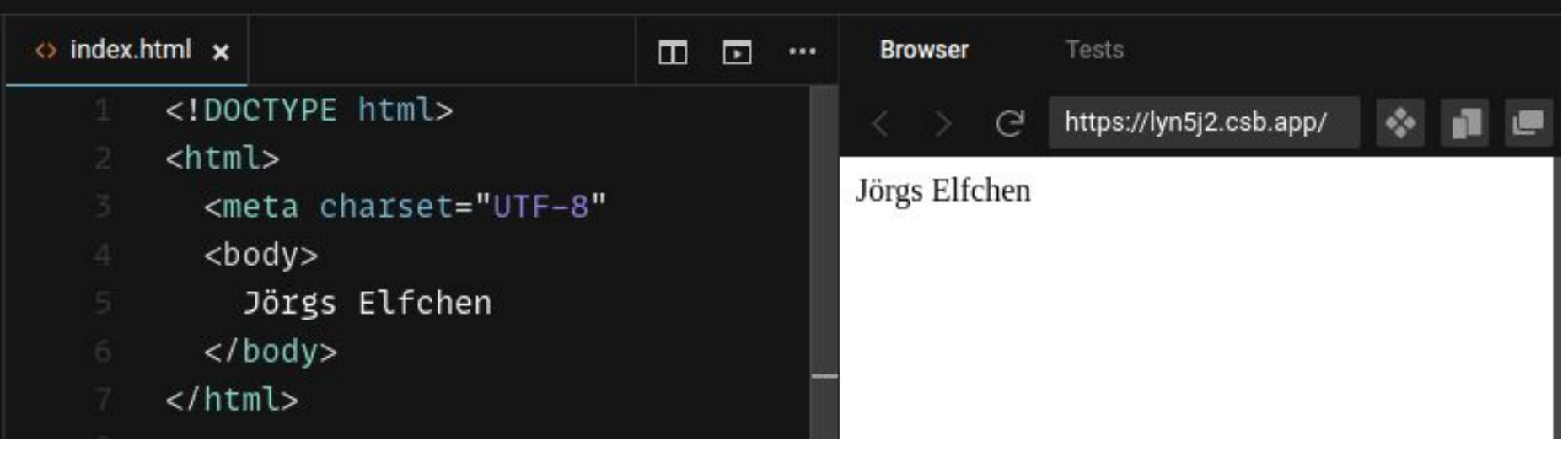

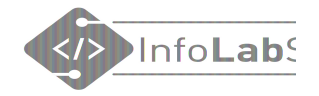

# **Bootstrap**

### Mit wenig viel erreichen

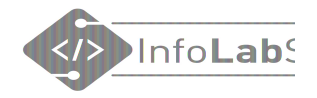

## Bootstrap, z.B. für Bilder-Karussell

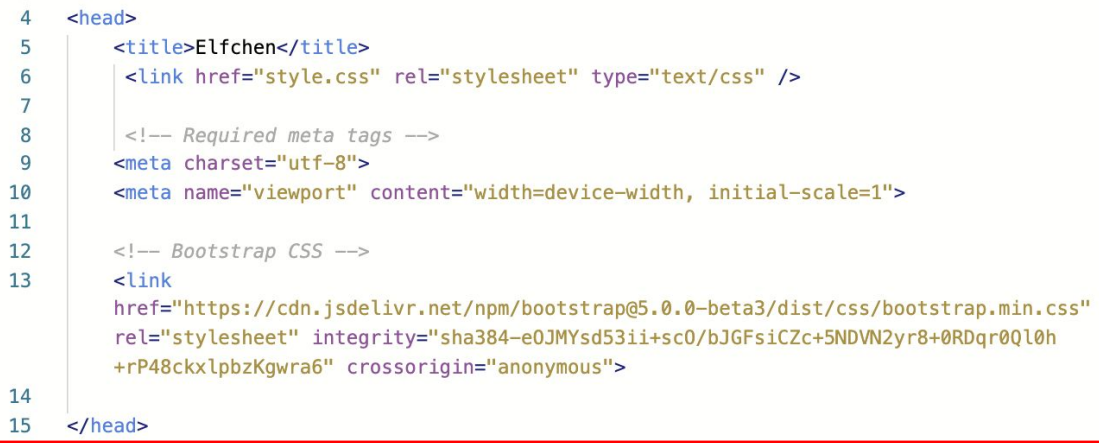

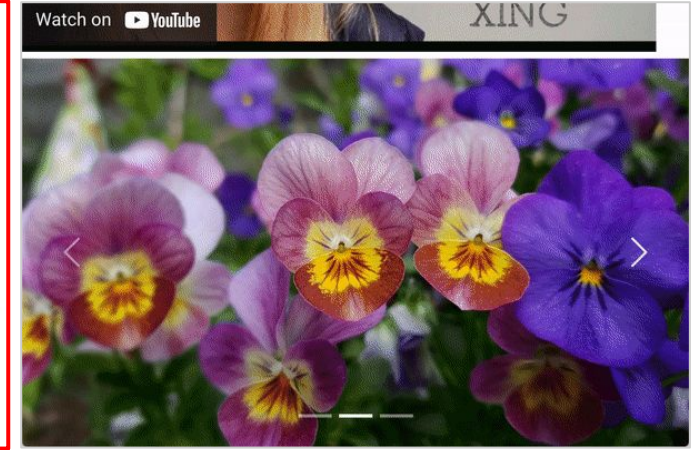

#### 62 <script

src="https://cdn.jsdelivr.net/npm/bootstrap@5.0.0-beta3/dist/js/bootstrap.bundle.min.js" integrity="sha384-JEW9xMcG8R+pH31jmWH6WWP0WintQrMb4s7Z0dauHnUtxwoG2vI5DkLtS3qm9Ekf" crossorigin="anonymous"></script>